**Gratulálunk, Önt és iMac számítógépét egymásnak teremtették.**

# **Köszöntse iMac számítógépét.**

**www.apple.com/iMac**

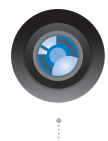

#### **Beépített iSight kamera és iChat**

Videocsevegjen barátaival és családjával bárhol a világon.

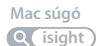

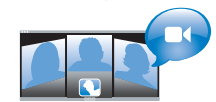

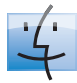

#### **Finder** Böngéssze fájljait, ahogyan zenéit böngészi a Cover Flow használatával.

**Mac súgó**

**finder**

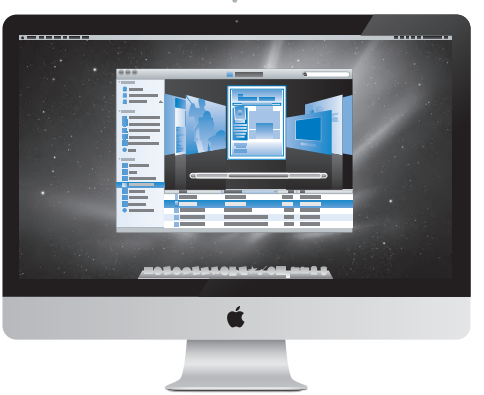

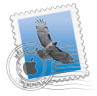

**Mail** Kezelje összes email ókját egyetlen helyen. **Mac súgó mail**

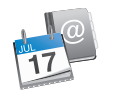

**iCal és Címtár** Tartsa szinkronban ütemtervét és kontaktjait. **Mac súgó**

**isync**

# **Mac OS X Snow Leopard**

#### **www.apple.com/macosx**

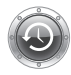

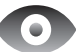

**Time Machine** Készítsen automatikusan tartalékmásolatot fájljairól, és töltse vissza azokat.

**Mac súgó**

**Q** (time machine)

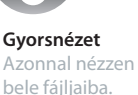

**Mac súgó gyorsnézet**

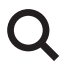

**Spotlight** Találjon meg bármit Mac számítógépén.

**Mac súgó Q**C spotlight

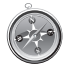

**Safari** Élvezze a webet a világ leggyorsabb böngészőjével.

**Mac súgó**

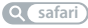

## **iLife www.apple.com/ilife**

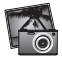

#### **iPhoto**

Rendszerezze és keresse fényképeit arcok, helyek és események alapján.

**iPhoto súgó**

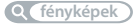

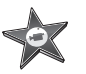

**iMovie** Készítsen nagyszerű filmeket percek alatt vagy szerkessze mestermunkáját.

**iMovie súgó**

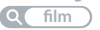

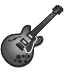

#### **GarageBand**

Tanuljon hangszeren játszani. Indítson jam sessiont. Vegye fel és keverje saját dalát.

**GarageBand súgó felvétel**

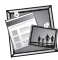

#### **iWeb**

Hozzon létre egyéni webhelyeket, és egyetlen kattintással publikálja azokat bárhová.

**iWeb súgó**

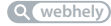

# **Tartalom**

# **1. fejezet: [Vigyázz, készülékbeállítás, rajt](#page-6-0)**

- Mi van a [dobozban](#page-8-0)
- iMac [számítógépének](#page-9-0) beállítása
- Az iMac [számítógépének](#page-14-0) elaltatása vagy kikapcsolása

# **2. fejezet: [Élet az iMac számítógépével](#page-16-0)**

- iMac [számítógépének](#page-17-0) alapvető funkciói
- iMac [számítógépének](#page-19-0) portjai
- Az iMac [számítógépének](#page-21-0) egyéb összetevői
- Az Apple vezeték nélküli [billentyűzet](#page-23-0) és Magic Mouse egér funkciói
- Az Apple vezeték nélküli [billentyűzet](#page-25-0) használata
- Az Apple Magic Mouse egér [használata](#page-27-0)
- Az Apple távvezérlő [használata](#page-29-0)
- [Válaszok](#page-31-0) kérdéseire

# **3. fejezet: [Frissítse a memóriáját](#page-34-0)**

- Memória [beszerelése](#page-36-0)
- Annak ellenőrzése, hogy az iMac [számítógépe](#page-41-0) felismeri az új memóriát

# **4. fejezet: [Probléma, bemutatom a megoldást](#page-42-0)**

- Problémák, melyek lehetetlenné teszik iMac [számítógépének](#page-44-0) használatát
- Az [akkumulátorok](#page-46-0) cseréje
- Az Apple Hardware Test [használata](#page-49-0)
- Problémák az [internetkapcsolatával](#page-50-0)
- Problémák az AirPort vezeték nélküli [kommunikációval](#page-53-0)
- A [szoftverének](#page-53-0) naprakészen tartása
- Amikor egy [alkalmazás](#page-54-0) nem reagál
- Az iMac [számítógépéhez](#page-55-0) kapott szoftverek újratelepítése
- Egyéb [problémák](#page-56-0)
- További [tudnivalók,](#page-58-0) szerviz és támogatás
- Hol található a termékének [sorozatszáma](#page-61-0)

# **5. fejezet: [Végül, de nem utolsósorban](#page-62-0)**

- Fontos biztonsági [tudnivalók](#page-63-0)
- Fontos kezelési [tudnivalók](#page-67-0)
- iMac [számítógépének](#page-68-0) tisztítása
- Néhány szó az [ergonómiáról](#page-69-0)
- Az Apple és a [környezet](#page-71-0)

# **1**

# <span id="page-6-0"></span>**Vigyázz, készülékbeállítás, rajt**

**www.apple.com/imac**

**Mac súgó Költöztető asszisztens**

Az iMac számítógépe úgy van kialakítva, hogy gyorsan üzembe helyezhető legyen, és azonnal el tudja kezdeni a használatát. Ha még soha nem használt iMac vagy Macintosh számítógépeket, az alapok elsajátításához olvassa el ezt a fejezetet.

*Fontos:*  Mielőtt bedugná az iMac számítógépét egy konnektorba, olvassa el az ebben a fejezetben lévő összes telepítési útmutatót és 64. [oldal.](#page-63-1) kezdődő biztonsági tudnivalókat.

Ha Ön tapasztalt felhasználó, már valószínűleg eleget tud ahhoz, hogy elkezdje a számítógép használatát. Feltétlenül tekintse át az 2. fejezet "Élet az iMac [számítógépével"](#page-16-1) részben lévő információkat az iMac számítógépe új funkcióinak megismeréséhez.

Számos kérdésre megtalálja a választ az iMac számítógépén lévő Mac súgóban. A Mac súgó használatával kapcsolatban lásd: "Válaszok [kérdéseire",](#page-31-1) 32. oldal.

Az iMac külsejéről távolítson el minden védőfóliát, mielőtt beállítaná azt.

# <span id="page-8-0"></span>**Mi van a dobozban**

Az iMac számítógépéhez jár egy Apple vezeték nélküli billentyűzet, egy vezeték nélküli Apple Magic Mouse egér és egy tápkábel. Ha rendelt Apple távvezérlőt, akkor az is a dobozban van.

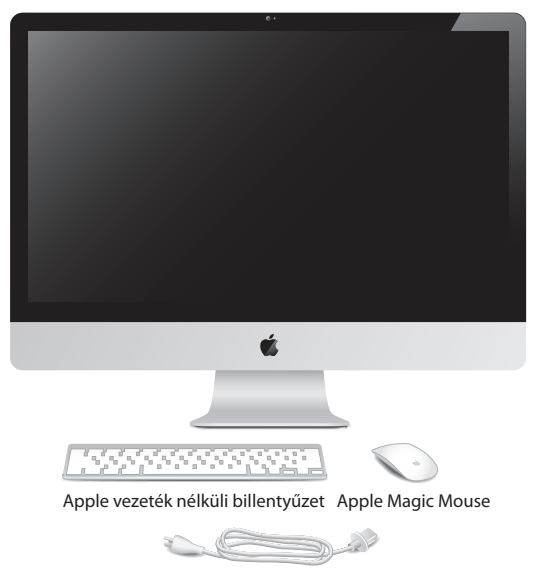

AC tápkábel

# <span id="page-9-0"></span>**iMac számítógépének beállítása**

Kövesse az alábbi lépéseket az iMac számítógépének beállításához. Az iMac számítógépének bekapcsolásával várja meg a 4. lépést.

**1. lépés: Fűzze át a tápkábelt az állvány nyílásán, dugja be az iMac számítógépének hátulján lévő tápcsatlakozóba, majd dugja be a kábelt egy konnektorba.**

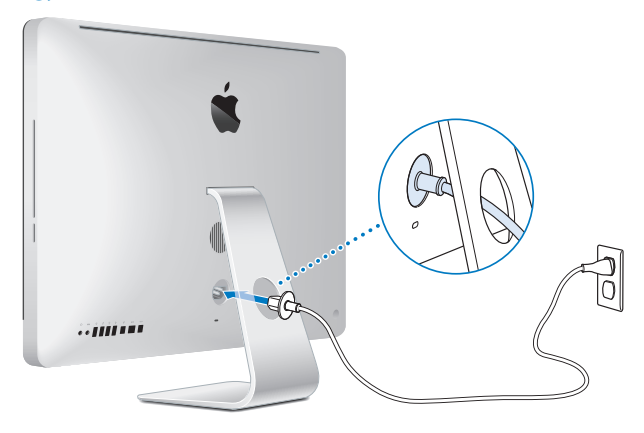

**2. lépés: Az Internet vagy egy hálózat eléréséhez csatlakoztassa egy Ethernetkábel egyik végét az iMac számítógépének Ethernet-portjához. Csatlakoztassa a másik végét egy kábelmodemhez, DSL-modemhez vagy egy hálózathoz.**

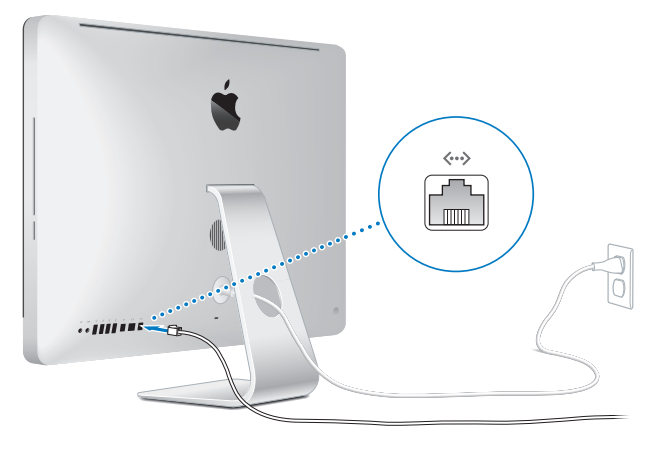

Az iMac számítógépe rendelkezik az AirPort Extreme technológiával a vezeték nélküli hálózatkezelés érdekében. Ha további információkat kíván megtudni a vezeték nélküli kapcsolat beállításáról, akkor válassza a Súgó > Mac súgó menüelemet, majd keressen rá az "AirPort" kifejezésre.

Betárcsázós kapcsolat használatához külső USB-modemre van szükség. Csatlakoztassa az USB-modemet az iMac számítógépe USB-portjához, majd egy telefonvezeték segítségével kösse össze a modemet a fali telefoncsatlakozóval.

## **3. lépés: Kapcsolja be a vezeték nélküli billentyűzetét és egerét.**

Nyomja meg a bekapcsoló gombot az Apple vezeték nélküli billentyűzetének jobb oldalán, és csúsztassa el az Apple Magic Mouse egerének alján található kapcsolót a bekapcsoláshoz.

A vezeték nélküli billentyűzetében és egerében AA típusú akkumulátorok találhatók, és párosítva vannak az iMac számítógépével. A párosítás lehetővé teszi, hogy azok vezeték nélkül kommunikáljanak az iMac számítógépével.

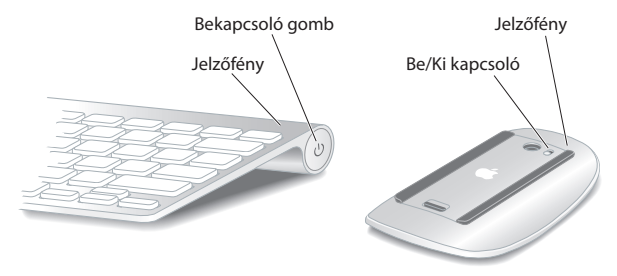

Amikor először kapcsolja be a billentyűzetét vagy egerét, a fény folyamatosan világít 5 másodpercig, jelezve, hogy az akkumulátorok töltve vannak. Ha a billentyűzete vagy az egere nem kapcsol be, akkor ellenőrizze, hogy az akkumulátorok megfelelően vannak-e behelyezve, és fel vannak-e töltve (lásd: 47. [oldal\)](#page-46-1).

Ezután a jelzőfény villogni kezd, amíg be nem kapcsolja az iMac számítógépét, és létre nem jön a kapcsolat.

*Megjegyzés:*  Ha USB-billentyűzetet vagy USB-egeret vásárolt, akkor csatlakoztassa a kábelt egy USB-porthoz ( $\dot{\Psi}$ ) az iMac számítógépének hátulján.

#### **4. lépés: Nyomja meg a bekapcsológombot (**®**) az iMac számítógépének hátulján.**

Az iMac számítógépének bekapcsolásakor egy hang hallható. Kattintson az egerével, hogy az összekapcsolódjon az iMac számítógépével.

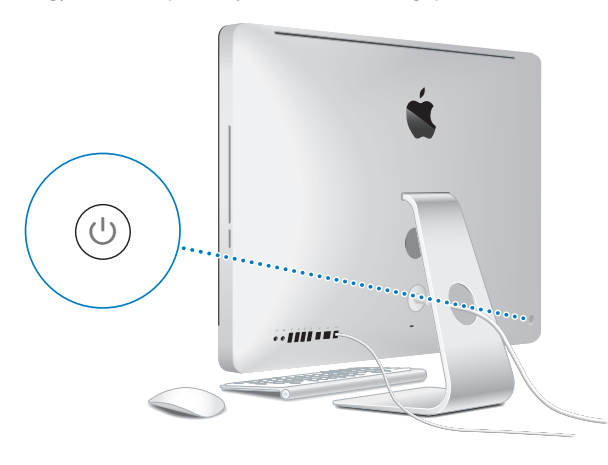

*Fontos:*  Ha a billentyűzete vagy az egere nincs párosítva, kövesse a képernyőn megjelenő útmutatásokat azoknak az iMac számítógépével való összekapcsoláshoz. Előfordulhat, hogy kattintania kell egyet az egérrel a kapcsolat létrehozásához. A párosítással kapcsolatos további tudnivalókért lásd: 27. [oldal](#page-26-0).

## **5. lépés: Az iMac számítógépének konfigurálásához használja a Beállítási asszisztenst.**

Az iMac számítógépének első bekapcsolásakor a Beállítási asszisztens elindul. A Beállítási asszisztens segít az internethez és a levelezéshez szükséges adatok megadásában, és létrehoz egy felhasználói fiókot az iMac számítógépén. Ha már rendelkezik Mac számítógéppel, akkor a Beállítási asszisztens segít a fájlok, alkalmazások és egyéb információk automatikus átvételében a korábbi Mac számítógépéről az új iMac számítógépére.

Ha nem tervezi a másik Mac számítógépet használni, vagy azt nem akarja megtartani, vonja vissza rajta az iTunes Store áruházban vásárolt zenék, videók és hangoskönyvek lejátszásának engedélyezését. Az engedélyezés megszüntetése megakadályozza, hogy mások is lejátsszák az Ön által vásárolt zenéket, videókat vagy hangoskönyveket, és lehetőséget biztosít újabb feljogosításra. Az engedélyezés visszavonásával kapcsolatos további információkért válassza az iTunes alkalmazás Súgó menüjéből az iTunes súgó elemet.

Ha első indításkor nem használja a Beállítási asszisztenst az adatok átviteléhez, ezt később is megteheti a Költöztető asszisztens segítségével. Nyissa meg a Programok mappát, ebben a Segédprogramok mappát, és kattintson duplán a Költöztető asszisztens elemre.

A beállítás után ellenőrizze a frissített szoftvereket. Válassza az Apple  $(\hat{\bullet})$  > Szoftverfrissítés elemet a menüsorról, és kövesse a képernyőn megjelenő útmutatásokat.

#### <span id="page-14-0"></span>**6. lépés: Szabja testre az íróasztalt, és végezze el a beállításokat.**

Az íróasztalt egyszerűen az igényeihez igazíthatja az iMac számítógépének legtöbb beállítását vezérlő Rendszerbeállítások használatával. Válassza az Apple ( $\bullet$ ) > Rendszerbeállítások elemet a menüsorról, vagy kattintson a Dockban található Rendszerbeállítások ikonra. További információkért nyissa meg a Mac Súgót, és keressen rá a "Rendszerbeállítások" szóra, vagy arra a beállításra, amelyet módosítani szeretne.

# **Az iMac számítógépének elaltatása vagy kikapcsolása**

Elaltathatja vagy akár ki is kapcsolhatja az iMac számítógépét, ha befejezte a munkát.

#### **iMac számítógépének elaltatása**

Ha csak egy pár napig vagy kevesebb ideig lesz távol az iMac számítógépétől, altassa el azt. Amikor az iMac számítógépe alvó módban van, a képernyője sötét. Az iMac számítógépét gyorsan felébresztheti, és kihagyhatja az indítási folyamatot.

#### **Az iMac számítógépének elaltatásához tegye a következők egyikét:**

- Válassza az Apple ( $\bullet$ ) > Altatás elemet a menüsorról.
- Nyomia meg a bekapcsoló ((<sup>I</sup>)) gombot az iMac számítógépének hátulján.
- Válassza az Apple ( $\hat{\bullet}$ ) > Rendszerbeállítások elemet, kattintson az Energiatakarékosság menüelemre, és adjon meg egy elalvási időzítőt.
- Tartsa lenyomva három másodpercig a Szüneteltetés/Lejátszás (\* 11) gombot az opcionális Apple távvezérlőn.

## **Az iMac számítógépének alvásból történő felébresztéséhez tegye a következők egyikét:**

- Nyomia le a billentyűzet bármelyik billentyűjét.
- Kattintson az egérrel.
- Nyomja meg a bekapcsoló (U) gombot az iMac számítógépének hátulján.
- Nyomia le az opcionális Apple távvezérlő bármelyik gombiát.

Amikor az iMac számítógépe felébred az alvásból, az alkalmazások, dokumentumok és a számítógép beállításai pontosan ugyanazok lesznek, mint ahogy hagyta azokat.

# **iMac számítógépének kikapcsolása**

Ha pár napnál tovább nem fogja használni iMac számítógépét, akkor kapcsolja ki azt. Válassza az Apple ( $\hat{\blacklozenge}$ ) > Kikapcsolás menüelemet. Az iMac számítógépének újbóli bekapcsolásához nyomja meg a bekapcsológombot ( $\cup$ ).

*ÉSZREVÉTEL:*  Kapcsolja ki az iMac számítógépét, mielőtt mozgatná azt. Az iMac számítógépének mozgatása, miközben a merevlemez még pörög, kárt tehet a merevlemezben, ami adatvesztést okozhat, vagy lehetetlenné teheti a merevlemezről történő rendszerindítást.

**2**

# <span id="page-16-1"></span><span id="page-16-0"></span>**Élet az iMac számítógépével**

**www.apple.com/macosx**

**Mac súgó Q iLife** 

# <span id="page-17-0"></span>**iMac számítógépének alapvető funkciói**

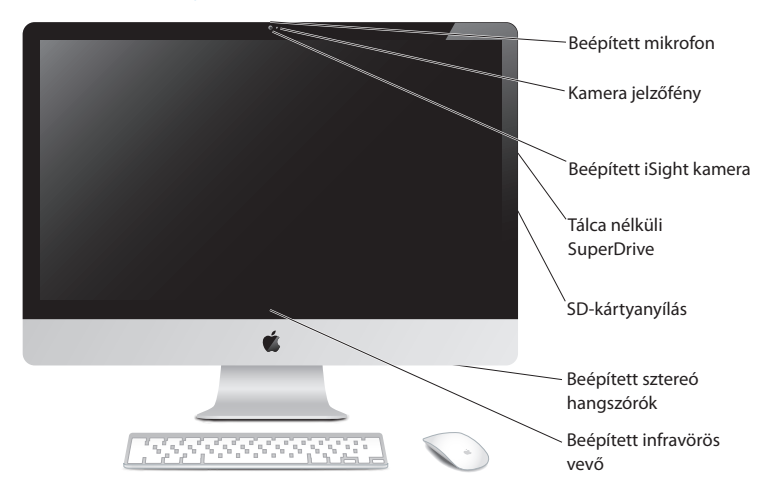

#### **Beépített mikrofon**

Rögzítsen hangokat az iMac számítógépén, vagy beszéljen barátaival élőben az interneten a mellékelt iChat alkalmazás használatával.

#### **Kamera jelzőfénye**

A kamera jelzőfénye akkor világít, amikor az iSight kamera működik.

#### **Beépített iSight kamera**

Videokonferenciázzon barátaival és családjával interneten keresztül az iChat használatával, készítsen képeket a Photo Booth alkalmazással, vagy vegyen fel videót az iMovie segítségével.

#### **Tálca nélküli SuperDrive**

A tálca nélküli SuperDrive normál méretű CD-ket és DVD-ket képes olvasni, illetve írni.

#### **SD-kártyanyílás**

Egy SD-kártyával egyszerűen átviheti fényképeit, videóit és adatait az iMac számítógépére, illetve gépéről.

#### **Beépített sztereó hangszórók**

Hallgasson zenét, nézzen filmet, játékokat és más multimédia-fájlokat.

#### **Beépített infravörös (IR) vevő**

Használjon Apple távvezérlőt (külön rendelhető), hogy az IR-vevőn keresztül vezérelhesse a Front Row és a Keynote az iMac számítógépén legfeljebb 9,1 méter (30 láb) távolságról.

# <span id="page-19-0"></span>**iMac számítógépének portjai**

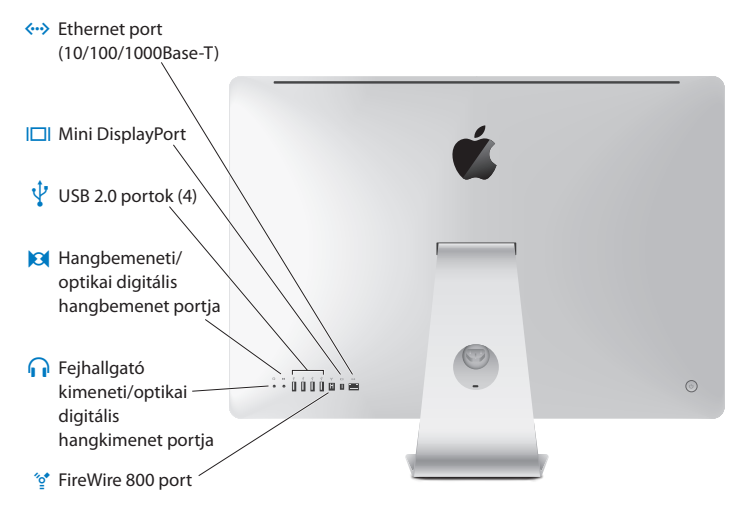

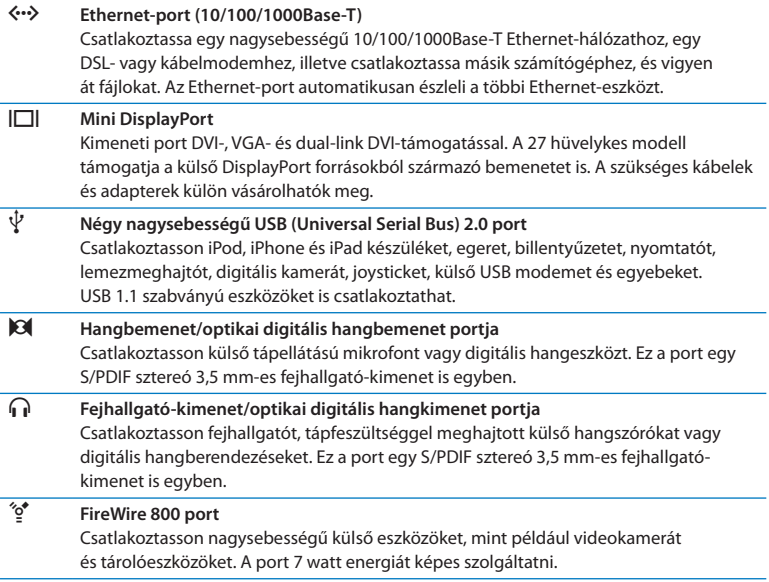

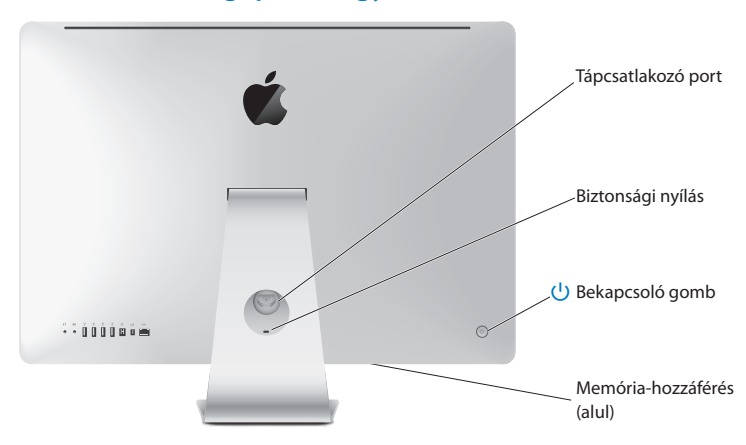

# <span id="page-21-0"></span>**Az iMac számítógépének egyéb összetevői**

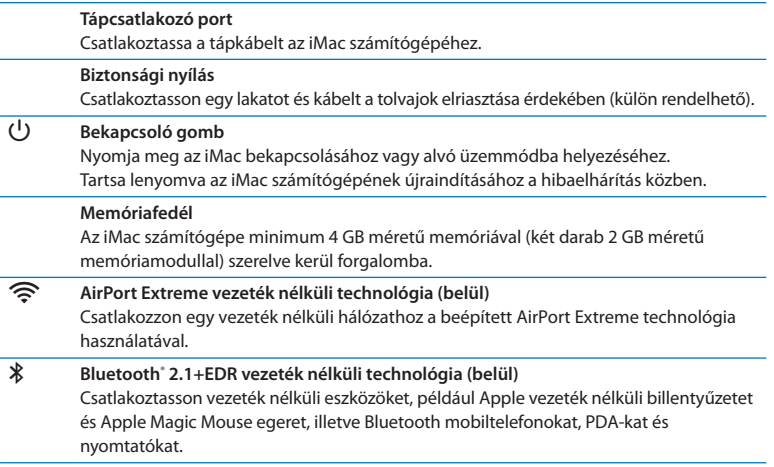

# <span id="page-23-0"></span>**Az Apple vezeték nélküli billentyűzet és Magic Mouse egér funkciói**

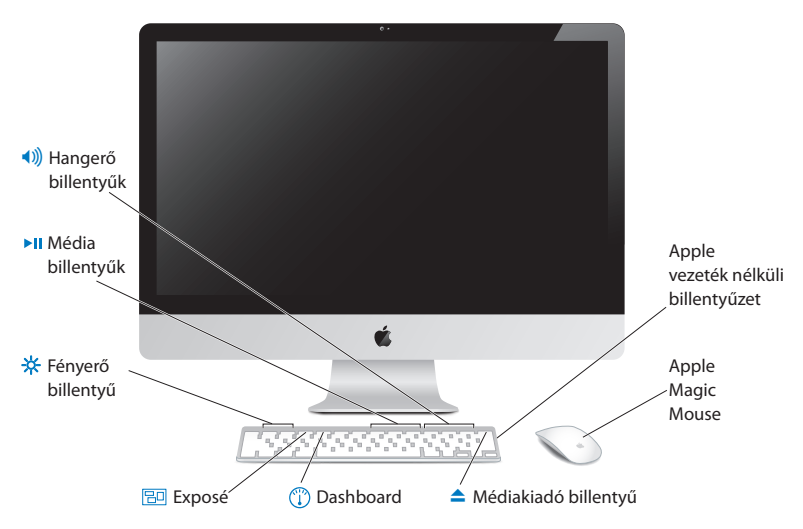

#### **Apple Magic Mouse**

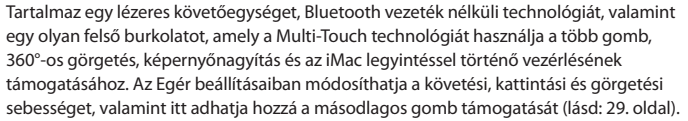

#### **Apple vezeték nélküli billentyűzet**

Egyesíti a vezeték nélküli szabadságot a beépített funkciógombokkal, amelyek együttműködnek alkalmazásaival.

#### C **Médiakiadó billentyű**

Tartsa lenyomva ezt a gombot a lemez kiadásához. Egy lemez úgy is kiadható, ha annak íróasztali ikonját a Kukára húzza.

#### $\mathbb{C}$ **Dashboard-billentyű (F4)**

Nyissa meg a Dashboard funkciót a widgetjeihez történő hozzáférés érdekében.

#### 80 **Exposé-billentyű (F3)**

Az Exposé alkalmazással egyszerre megtekintheti az íróasztalon a megnyitott ablakokat.

# **Fényerőbillentyűk (F1, F2)**

Növelie ( $\hat{\gg}$ ) vagy csökkentse ( $\hat{\ll}$ ) a képernyő fényerejét.

#### ' **Médiabillentyűk (F7, F8, F9)**

Tekerjen vissza (←), játsszon le vagy szüneteltessen (▶II), illetve tekerjen előre (▶) egy dalt, filmet vagy diabemutatót.

# - **Hangerőbillentyűk (F10, F11, F12)**

Némítsa (4), csökkentse (4) vagy növelje (4)) az iMac hangszóróiból vagy fejhallgatóportjából jövő hang hangerejét.

# <span id="page-25-0"></span>**Az Apple vezeték nélküli billentyűzet használata**

A vezeték nélküli billentyűzetében két AA típusú akkumulátor található, és az párosítva van az iMac számítógépével. A párosítás azt jelenti, hogy a billentyűzete és az iMac számítógépe vezeték nélkül csatlakoztatva vannak, és kommunikálnak egymással.

# **A jelzőfény**

A vezeték nélküli billentyűzetén lévő LED az akkumulátor jelzőfénye és az állapotjelző is egyben. Amikor először kapcsolja be a billentyűzetet, a fény folyamatosan világít 5 másodpercig – jelezve, hogy az akkumulátorok töltve vannak –, majd kikapcsol. Ha megnyomja a bekapcsológombot  $(\bigcup)$  a vezeték nélküli billentyűzetén és a jelzőfény nem világít, ki kell cserélnie az akkumulátorokat. Lásd: "Az [akkumulátorok](#page-46-1) cseréje", 47. oldal

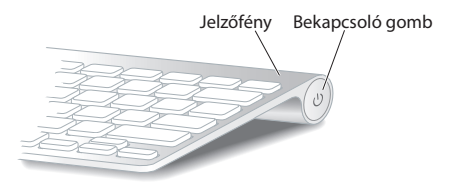

# <span id="page-26-0"></span>**A vezeték nélküli billentyűzetének párosítása az iMac számítógépével**

Ha a vezeték nélküli billentyűzete nincs párosítva az iMac számítógépével, akkor a jelzőfény villogni kezd, ami azt jelzi, hogy a billentyűzet felderítési módban van, és készen áll az iMac számítógéppel való párosításra.

#### **A vezeték nélküli billentyűzet párosításához:**

- **1** Nyomja meg a bekapcsológombot (®) a vezeték nélküli billentyűzetének a bekapcsolásához.
- 2 Válassza az Apple ( $\bullet$ ) > Rendszerbeállítások menüelemet, és kattintson a Billentyűzet elemre.
- **3** Kattintson a "Bluetooth-billentyűzet beállítása..." elemre a jobb alsó sarokban.
- **4** Válassza ki a vezeték nélküli billentyűzetét, majd kövesse a képernyőn megjelenő útmutatásokat.

Ha nem párosítja a billentyűzetét az iMac számítógéppel három percen belül, akkor a jelzőfény és a billentyűzet kikapcsol az akkumulátor élettartamának növelése érdekében. Nyomja meg a bekapcsológombot (®) a billentyűzetének ismételt bekapcsolásához, hogy párosíthassa azt az iMac számítógépével. Miután sikeresen párosította a billentyűzetét az iMac számítógépével, a jelzőfény három másodpercig világítani fog, majd kialszik.

# **A billentyűzet használata**

Szabja testre a billentyűzetet a Billentyűzet beállításaival. Megváltoztathatja a módosítóbillentyűket, hozzárendelhet billentyűparancsokat egy Mac OS X alkalmazás vagy a Finder menüparancsaihoz, és számos egyéb dolgot beállíthat.

#### <span id="page-27-0"></span>**A billentyűzet testre szabásához:**

- 1 Válassza az Apple ( $\hat{\bullet}$ ) > Rendszerbeállítások menüelemet.
- **2** Kattintson a Billentyűzet elemre, majd a Billentyűzet vagy Billentyűparancsok elemekre.

# **Az Apple Magic Mouse egér használata**

A vezeték nélküli Apple Magic Mouse egerében két AA típusú akkumulátor található, és az párosítva van az iMac számítógépével. A párosítás azt jelenti, hogy az Apple Magic Mouse egere és az iMac vezeték nélkül csatlakoztatva vannak, és kommunikálnak egymással.

# **A jelzőfény**

Amikor először kapcsolja be az Apple Magic Mouse egerét, a fény folyamatosan világít 5 másodpercig, jelezve, hogy az akkumulátorok töltve vannak. Ha bekapcsolja az egerét, és a jelzőfény nem világít, akkor előfordulhat, hogy ki kell cserélnie az akkumulátorokat. Lásd:"Az [akkumulátorok](#page-46-1) cseréje", 47. oldal

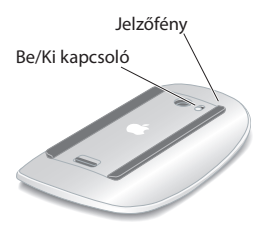

# **Az Apple Magic Mouse egér párosítása az iMac számítógépével**

Ha az Apple Magic Mouse egere nincs párosítva az iMac számítógépével, akkor a jelzőfény villogni kezd, ami azt jelzi, hogy az egere felderítési módban van, és készen áll az iMac számítógéppel való párosításra.

#### **Az egér párosításához:**

- **1** Csúsztassa el az egere alján lévő bekapcsoló gombot annak bekapcsolásához.
- **2** Válassza az Apple ( $\hat{\bullet}$ ) > Rendszerbeállítások menüelemet, és kattintson az Egér elemre.
- **3** Kattintson a "Bluetooth-egér beállítása..." elemre a jobb alsó sarokban.
- **4** Válassza ki a vezeték nélküli egerét, majd kövesse a képernyőn megjelenő útmutatásokat.

Ha nem párosítja az egerét az iMac számítógépével három percen belül, akkor a jelzőfény és az egér kikapcsol az akkumulátor élettartamának növelése érdekében. Csúsztassa el a be-/kikapcsoló gombot az egerének ismételt bekapcsolásához, hogy párosíthassa azt az iMac számítógépével. Miután sikeresen párosította az egerét az iMac számítógépével, a jelzőfény folyamatosan világítani fog.

# <span id="page-28-0"></span>**Az Apple Magic Mouse egér használata**

Az Egér beállításaiban bővebb információkat tudhat meg az Apple Magic Mouse egérrel használható Multi-Touch kézmozdulatokról, és módosíthatja az egér működését. Válassza az Apple ( $\bullet$ ) > Rendszerbeállítások menüelemet, és kattintson az Egér elemre.

# <span id="page-29-0"></span>**Az Apple távvezérlő használata**

Ha az iMac számítógépéhez kapott Apple távvezérlőt, használhatja azt a beépített infravörös (IR) vevővel ellátott Apple termékekhez. Vezéreljen és játsszon le egy DVDfilmet vagy zenét az iTunes könyvtárából, tekintsen meg fényképes diabemutatókat és filmelőzeteseket és egyebeket.

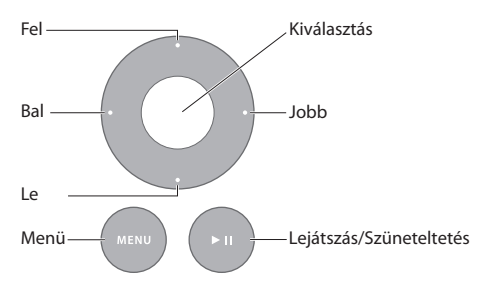

#### **A távvezérlő használatához:**

- **1** Nyomja meg a Lejátszás/Szüneteltetés gombot egy dal, diabemutató vagy film lejátszásához.
- **2** Nyomja meg a Jobb vagy Bal gombot az iTunes könyvtárában lévő következő vagy előző dalra, illetve egy DVD-film következő vagy előző fejezetére ugráshoz.
- **3** Tartsa lenyomva a Jobb vagy Bal gombot egy dal vagy film gyors előre- vagy visszatekeréshez.
- **4** Nyomja meg a Fel vagy Le gombot a hangerő állításához.

# **Az Apple távvezérlőjének párosítása**

Párosítsa az Apple távvezérlőjét az iMac számítógépével és egyéb Apple termékeivel. Az iMac vagy Apple termékének párosítása után, azt csak a párosított távvezérlővel vezérelheti.

#### **A távvezérlő párosításához:**

- **1** Vigye a távvezérlőt 8-10 cm (3-4 hüvelyk) távolságra az iMac számítógépéhez vagy Apple termékéhez.
- **2** Irányítsa a távvezérlőt az iMac számítógépének vagy Apple termékének elején lévő IR-vevőre.
- **3** 5 másodpercig tartsa lenyomva a Jobb és Menü gombokat.

Ha párosította a távvezérlőjét, a képernyőn egy láncszem ikon jelenik meg.

#### **A távvezérlő párosításának egy iMac számítógépen való bontásához:**

- 1 Válassza az Apple ( $\hat{\bullet}$ ) > Rendszerbeállítások elemet a menüsorról.
- **2** Kattintson a Biztonság elemre, majd kattintson az Párosítás törlése elemre.

Az Apple TV vagy egyéb termékek esetében, tartsa lenyomva a Menü és Bal gombot a párosítás bontásához.

# **Az akkumulátor kicserélése**

#### **Az elem kicserélése:**

- **1** Egy pénzérmével nyissa ki az akkumulátorfedelet.
- **2** Helyezzen be egy CR2032 típusú elemet, a pozitív (+) oldalával felfelé.
- **3** Helyezze vissza a fedelet, és egy pénzérme segítségével zárja le azt.

<span id="page-31-0"></span>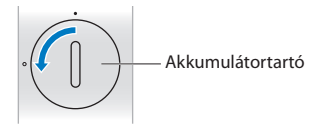

# <span id="page-31-1"></span>**Válaszok kérdéseire**

Sokkal több információhoz juthat iMac számítógépének használatáról a Mac súgóban, illetve az interneten a www.apple.com/support/imac weboldalon.

#### **A Mac súgó megnyitásához:**

- **1** Kattintson a Dockban (a képernyő szélén található ikonsáv) lévő Finder ikonra.
- **2** Válassza a Súgó > Mac súgót (kattintson a Súgó menüre a menüsoron, és válassza a Mac súgó menüelemet).
- **3** Kattintson a keresőmezőre, írjon be egy kérdést, és nyomja meg a Return billentyűt.

### **További tudnivalók**

Az iMac számítógépének használatával kapcsolatos további tudnivalókért nézze meg az alábbiakat:

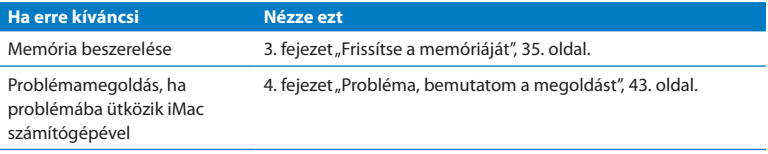

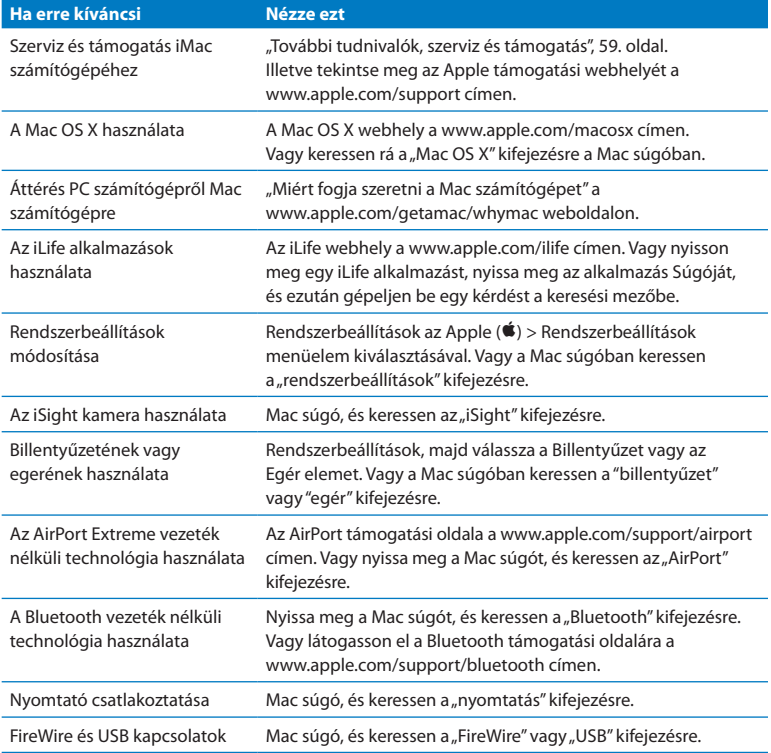

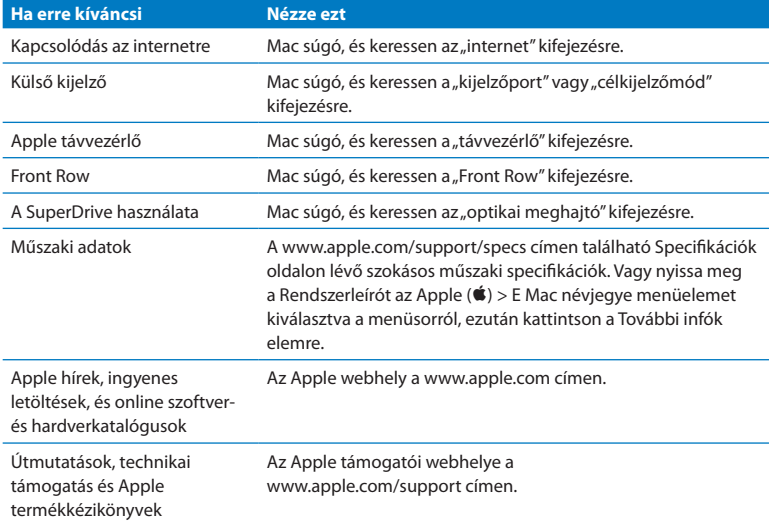

# **3**

# <span id="page-34-1"></span><span id="page-34-0"></span>**Frissítse a memóriáját**

**www.apple.com/store**

**Mac súgó RAM**

Az iMac számítógépe minimum 4 gigabájt (GB) DDR3 DRAM memóriával, (két darab 2 GB méretű memóriamodullal) szerelve kerül forgalomba. Ezeket lecserélheti, valamint további 2 GB vagy 4 GB méretű memóriamodulok beszerelésével összesen16 GB méretig bővítheti. A memóriamoduloknak a következő specifikációknak kell megfelelniük:

- SO-DIMM formátum
- Â 1333 MHz, PC3-10600, DDR3-kompatibilis (más néven DDR3 1333)
- Nem pufferelt és nem regisztrált

*FIGYELMEZTETÉS:*  Az Apple javasolja, hogy a memóriát Apple által tanúsított szakember szerelje be a gépbe. Nézze meg az iMac számítógéphez kapott dokumentációban a szervizre és a támogatásra vonatkozó részt, hogy szervizelés céljából miként léphet kapcsolatba az Apple vállalattal. Ha megpróbálja saját maga beszerelni a memóriát, és kárt tesz a készülékben, akkor arra nem vonatkozik az iMac számítógépének korlátozott garanciája.
# <span id="page-36-0"></span>**Memória beszerelése**

Az iMac számítógépe négy memóriafoglalattal rendelkezik. Ezek közül kettőben egyegy legalább 2 GB méretű memóriamodul található. Telepíthet memóriát a szabad foglalatokba, vagy lecserélheti a foglalatokban lévő memóriákat 2 GB vagy 4 GB méretű memóriamodulokkal, 16 GB teljes memóriaméretig.

Apple memóriát a hivatalos Apple viszonteladótól, Apple kiskereskedelmi áruházból, illetve a www.apple.com/store címen elérhető Apple Online Store áruházból vásárolhat.

*FIGYELMEZTETÉS:*  Mindig állítsa le az iMac számítógépét, és távolítsa el a tápkábelt a memória telepítése előtt. Ne próbáljon meg memóriát telepíteni úgy, hogy az iMac számítógépe be van dugva.

#### **Memória telepítéséhez:**

- **1** Kapcsolia ki az iMac számítógépét az Apple ( $\bullet$ ) > Kikapcsolás menüelem kiválasztásával.
- **2** Húzza ki az összes kábelt (beleértve a tápkábelt is) az iMac számítógépéből.
- **3** Helyezzen egy puha, tiszta törölközőt vagy kendőt a munkafelületre. Fogja meg az iMac számítógépének oldalait, és fektesse le úgy, hogy a képernyő a felületen feküdjön, és a gép hátulja nézzen felfelé.

**4** Emelje meg az állványt, és egy Phillips #2 csavarhúzóval lazítsa meg a memóriafedél három rögzítőcsavarját. Azokat az óramutató járásával ellentétes irányba forgassa el.

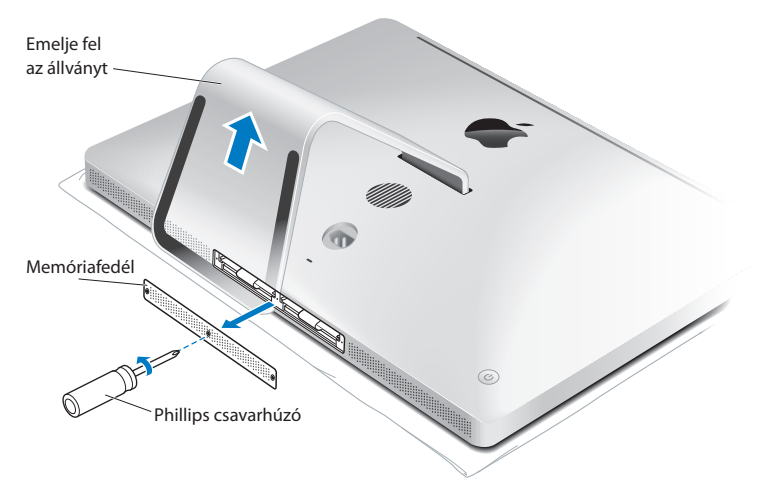

**5** Távolítsa el a memóriafedelet, és tegye félre azt.

- **6** Akassza ki a memóriarekeszben lévő füleket.
- **7** A memóriamodulok cseréjéhez húzza meg a fület a beszerelt memóriamodul kiemeléséhez. Távolítsa el a cserélni kívánt memóriamodulokat.

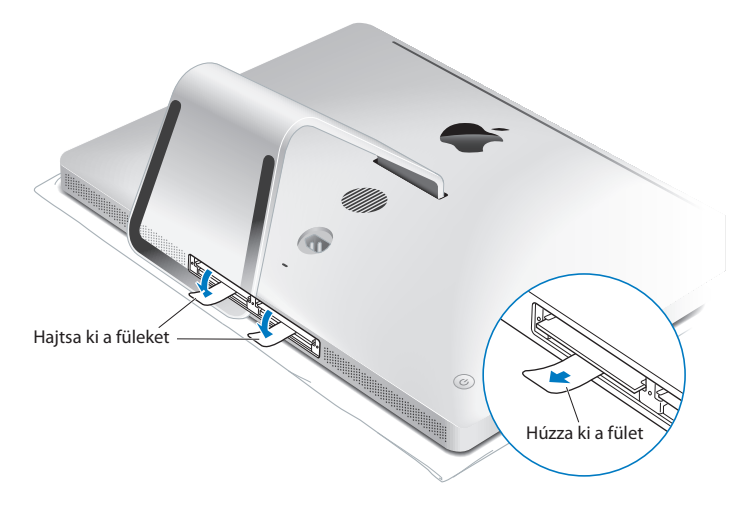

- **8** Helyezze be az új memóriamodulokat a foglalatokba úgy, hogy a bevágások jobbra essenek, az ábrán bemutatott módon.
	- Ha további memóriamodulokat szerel be, akkor azokat a szabad foglalatokba helyezze.
	- Â Ha lecseréli a meglévő memóriamodulokat, akkor az új memóriamodult a kijelzőtől legtávolabb lévő foglalatokba helyezze be.
- **9** Nyomja a modulokat határozottan és egyenletesen a foglalatba. Amikor a memóriamodul megfelelően a helyére csúszik, egy halk kattanás hallható.

**10** Hajtsa vissza a füleket a memóriarekeszbe.

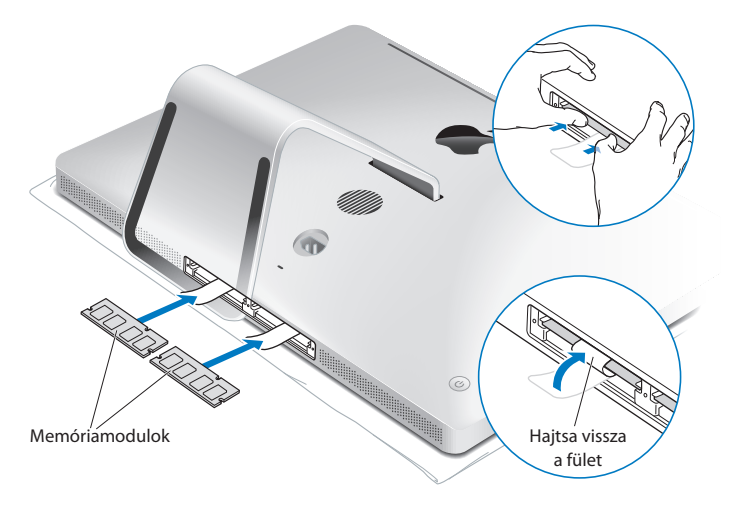

**11** Helyezze vissza a memóriafedelet, és húzza meg a csavarokat egy Phillips #2 csavarhúzóval.

*FIGYELMEZTETÉS:*  Ne felejtse el visszahelyezni a memóriafedelet, miután beszerelte a memóriamodulokat. Az iMac számítógépe nem fog megfelelően működni a memóriamodulok ajtaja nélkül.

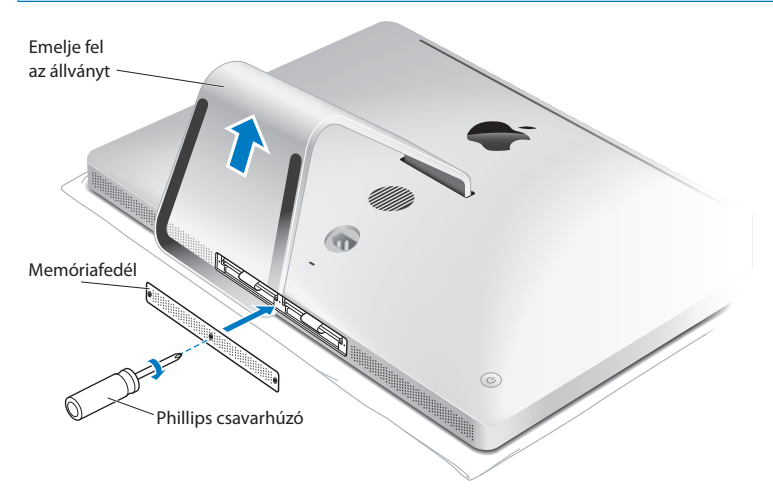

- **12** Fogja meg az iMac számítógépét az oldalainál, és helyezze vissza álló helyzetbe. Ezután csatlakoztassa a kábeleket (beleértve a tápkábelt is).
- **13** Nyomja meg a bekapcsoló (®) gombot az iMac számítógépének hátulján a bekapcsoláshoz.

# <span id="page-41-0"></span>**Annak ellenőrzése, hogy az iMac számítógépe felismeri az új memóriát**

A memória beszerelése után győződjön meg róla, hogy az iMac számítógépe felismeri az új memóriát.

#### **Az iMac számítógépébe beszerelt memória ellenőrzéséhez:**

- **1** Indítsa el az iMac számítógépét.
- **2** Amikor megjelenik a Mac OS X íróasztal, válassza az Apple ( $\bullet$ ) > E Mac névjegye menüelemet.

Megjelenik az iMac számítógépében lévő memória teljes mérete. A telepített memória részletes adatait a További infók lehetőséggel megjeleníthető Rendszerleíró alkalmazásban tekintheti meg.

Ha a telepített memória nem felel meg a specifikációknak (lásd: 36. [oldal](#page-35-0)), az iMac számítógépe öt másodpercenként három hangjelzést fog adni. Ha ez történik, kapcsolja ki az iMac számítógépét, és újból ellenőrizze a beszerelési útmutatásokat annak eldöntéséhez, hogy a memória kompatibilis-e az iMac számítógépével, és az megfelelően van-e beszerelve. Ha továbbra is problémája van, távolítsa el a memóriát, és tekintse meg a memóriához kapott támogatási információkat, vagy lépjen kapcsolatba a memória forgalmazójával.

# **4**

# **Probléma, bemutatom a megoldást**

**www.apple.com/support**

**Mac súgó súgó**

Időnként előfordulhat, hogy problémába ütközik iMac számítógépének használata során. Olvasson tovább azon hibaelhárítási tippekért, melyeket probléma esetén kipróbálhat. A hibaelhárítással kapcsolatban további információt a Mac súgóban vagy az iMac támogatási webhelyén talál, a www.apple.com/support/imac címen.

Ha az iMac számítógépének használata során problémába ütközik, akkor arra általában könnyű és gyors megoldás található. Ha problémába ütközik, akkor próbálja meg feljegyezni, mit csinált, mielőtt a probléma fellépett volna. Ez segíthet leszűkíteni a problémát okozó lehetséges okokat, és megtalálni a szükséges válaszokat. Feljegyzendő dolgok:

- Â A probléma jelentkezésekor éppen használt alkalmazások. Azok a problémák, melyek csak egy bizonyos alkalmazással kapcsolatosak, azt jelezhetik, hogy az adott alkalmazás nem kompatibilis az iMac számítógépre telepített Mac OS X verziójával.
- Minden újonnan telepített alkalmazás.
- Minden újonnan csatlakoztatott vagy telepített hardver (például memória vagy periféria).

*FIGYELMEZTETÉS:*  Ne próbálja meg kinyitni az iMac számítógépet, kivéve, ha memóriát telepít. Ha az iMac számítógépe javításra szorul, akkor nézze meg a "További tudnivalók, szerviz és [támogatás",](#page-58-0) 59. oldalt azzal kapcsolatban, hogy szervizelés érdekében miként léphet kapcsolatba az Apple vállalattal vagy egy hivatalos Apple szervizzel. Az iMac számítógépe nem rendelkezik felhasználó által szervizelhető részekkel, kiéve a memóriát.

# <span id="page-44-0"></span>**Problémák, melyek lehetetlenné teszik iMac számítógépének használatát**

#### **Ha az iMac számítógépe nem reagál, illetve a mutató nem mozdul.**

Â Győződjön meg róla, hogy az Apple vezeték nélküli billentyűzet vagy az Apple Magic Mouse egér be van kapcsolva, és az akkumulátorok fel vannak töltve. (Lásd"Az [akkumulátorok](#page-46-0) cseréje", 47. oldal.)

Ha USB-billentyűzetet vagy -egeret használt, akkor győződjön meg róla, hogy az csatlakoztatva van. Húzza ki, majd dugja be ismét a csatlakozókat, és győződjön meg róla, hogy azok megfelelően csatlakoztatva vannak.

- Â Próbálja meg kilépésre kényszeríteni a problémát okozó alkalmazásokat. Tartsa lenyomva az Alt és Cmd (x) billentyűket, majd nyomja meg az Esc billentyűt. Ha megnyílik egy párbeszédpanel, kattintson a Kilépésre kényszerítés gombra. Ezt követően mentse munkáját a nyitva lévő alkalmazásokban, majd indítsa újra az iMac számítógépét, hogy biztos legyen abban, hogy a probléma maradéktalanul megoldódott.
- Ha nem tudja az alkalmazást kilépésre kényszeríteni, akkor tartsa lenyomva a bekapcsológombot ( $\bigcup$ ) az iMac hátulján öt másodpercig a számítógép kikapcsolásához. Húzza ki a tápkábelt az iMac számítógépéből. Ezt követően dugia be ismét a tápkábelt, és nyomja meg a bekapcsológombot  $(\bigcup)$  az iMac számítógépén annak bekapcsolásához.

Ha a probléma ismét fellép, amikor egy bizonyos alkalmazást használ, ellenőrizze az alkalmazás gyártójánál, hogy az alkalmazás kompatibilis-e iMac számítógépével. Az iMac számítógépével kapott szoftverekkel kapcsolatos támogatást és kapcsolatinformációkat a www.apple.com/guide weboldalon találhatja meg, vagy a gyártó webhelyén.

Ha a probléma gyakran előfordul, próbálja újratelepíteni a rendszerszoftverét (lásd:"Az iMac [számítógépéhez](#page-55-0) kapott szoftverek újratelepítése", 56. oldal).

#### **Ha az iMac számítógépe lefagy indításkor, vagy egy villogó kérdőjelet lát**

- Â Várjon néhány másodpercet. Ha az iMac számítógépe nem indul el egy kis idő után, akkor kapcsolja ki az iMac számítógépet a bekapcsológomb ( $\bigcup$ ) öt másodpercig történő nyomva tartásával, amíg a számítógép ki nem kapcsol. Ezután tartsa lenyomva az Alt billentyűt, és nyomja le a bekapcsológombot ( $\bigcup$ ) az iMac számítógépének elindításához. Tartsa lenyomva az Alt billentyűt, amíg az iMac számítógépe el nem indul, majd kattintson a használni kívánt indítólemez alatti nyílra.
- Miután az iMac számítógépe elindult, nyissa meg a Rendszerbeállításokat, és kattintson az Indítólemez elemre. Válasszon ki egy helyi Mac OS X Rendszer mappát.
- Â Ha a probléma gyakran előfordul, szüksége lehet a rendszerszoftverének újratelepítésére (lásd:"Problémák, melyek lehetetlenné teszik iMac [számítógépének](#page-44-0) [használatát",](#page-44-0) 45. oldal).

#### **Ha az iMac számítógépe nem kapcsol be vagy nem indul el**

- Â Győződjön meg róla, hogy a tápkábel be van dugva az iMac számítógépébe és egy működő konnektorba.
- Nyomja meg a bekapcsológombot ( $\bigcup$ ), majd rögtön tartsa lenyomva a Cmd ( $\mathcal{H}$ ), Alt, P és R billentyűket, amíg másodszor nem hallja a rendszerindítási hangot. Ez visszaállítja a paraméter RAM-ot (PRAM):
- Ha nemrég telepített memóriát, és az iMac számítógépe öt másodpercenként hangjelzést ad, akkor ellenőrizze, hogy a memória helyesen van-e beszerelve, és kompatibilis-e az iMac számítógéppel. Ellenőrizze, hogy ha eltávolítja a telepített memóriát, akkor elindul-e az iMac számítógépe (lásd: 42. [oldal](#page-41-0)).
- Â Húzza ki a tápkábelt, és várjon legalább 30 másodpercet. Dugja be ismét a tápkábelt, és nyomja meg a bekapcsológombot (U) az iMac számítógépének elindításához.
- Ha ezek után sem tudja elindítani az iMac számítógépét, tekintse meg a["További](#page-58-0) tudnivalók, szerviz és [támogatás",](#page-58-0) 59. oldalt az Apple vállalattal a szervizelés céljából történő kapcsolatfelvételt illetően

# <span id="page-46-0"></span>**Az akkumulátorok cseréje**

Az Apple vezeték nélküli billentyűzetben és az Apple Magic Mouse egérben két-két AA típusú akkumulátor található. Ezeket lecserélheti alkáli elemekre, lítiumelemekre vagy újratölthető, AA típusú akkumulátorokra.

Az akkumulátorház fedelét és az akkumulátorokat tartsa kisgyermekektől távol.

*FIGYELMEZTETÉS:*  Az akkumulátorok cseréjénél egyszerre cserélje le az összest. Ne keverje a régi és az új akkumulátorokat, és ne keverje az akkumulátortípusokat (például alkáli elemeket lítiumelemekkel). Az akkumulátorokat ne nyissa fel, ne szúrja ki, ne helyezze be fordítva, valamint ne tegye ki tűz, magas hőmérséklet vagy víz hatásainak. Az akkumulátorokat tartsa a gyermekektől távol.

#### **A vezeték nélküli billentyűzet akkumulátorainak cseréjéhez:**

- 1 Nyomja meg a bekapcsológombot ( $\cup$ ) a billentyűzet kikapcsolásához.
- **2** Egy pénzérmével nyissa ki az akkumulátorház fedelét.

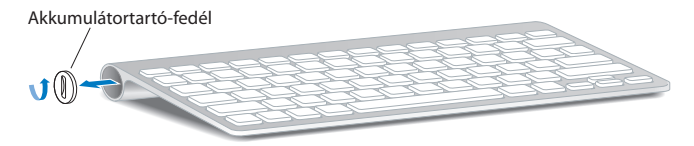

**3** Helyezzen két AA típusú akkumulátort az akkumulátorházba az alábbiakban bemutatott módon.

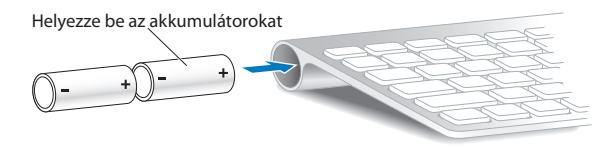

**4** Helyezze vissza az akkumulátorház fedelét.

Az akkumulátor állapotának ellenőrzéséhez nyomja meg a bekapcsológombot (®). Ha a jelzőfény nem világít, akkor előfordulhat, hogy le kell cserélnie az akkumulátorokat. Az akkumulátorszintet a Billentyűzet beállításokban ellenőrizheti. Válassza az Apple ( $\hat{\boldsymbol{s}}$ ) > Rendszerbeállítások menüelemet, majd kattintson a Billentyűzet elemre. Az akkumulátor szintje a bal alsó sarokban látható.

#### **Az Apple Magic Mouse egér akkumulátorainak cseréjéhez:**

- **1** Csúsztassa el az egere alján lévő bekapcsológombot annak kikapcsolásához.
- **2** Tolja le a fület, és távolítsa el az akkumulátorfedelet.

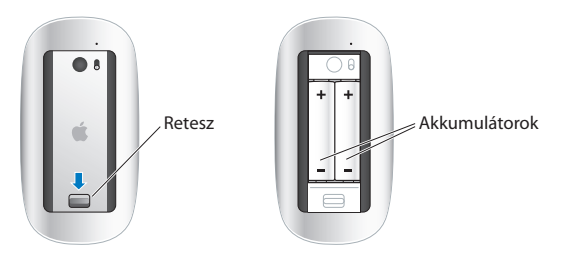

- **3** Helyezze be az akkumulátorokat pozitív (+) véggel felfelé, a fentiekben bemutatott módon.
- **4** Helyezze vissza a fedelet, és kapcsolja be az egeret.

Előfordulhat, hogy kattintania kell egyszer az Apple Magic Mouse egérrel, hogy újracsatlakoztassa azt az iMac számítógéphez.

Az akkumulátor állapotának ellenőrzéséhez csúsztassa el a be/ki kapcsoló gombot az egér bekapcsolásához. Ha a jelzőfény nem világít, akkor előfordulhat, hogy le kell cserélnie az akkumulátorokat. Az akkumulátorszintet az Egér beállításokban ellenőrizheti. Válassza az Apple ( $\bullet$ ) > Rendszerbeállítások menüelemet, majd kattintson az Egér elemre. Az akkumulátor szintje a bal alsó sarokban látható.

# **Az Apple Hardware Test használata**

Ha azt gyanítja, hogy probléma van az iMac számítógépének hardverével, akkor az Apple Hardware Test alkalmazással megállapíthatja, hogy valóban gond van-e a számítógép részegységeivel, például a memóriával vagy a processzorral.

#### **Az Apple Hardware Test használata:**

- **1** Válasszon le minden külső eszközt az iMac számítógépéről az USB-billentyűzet és -egér kivételével, ha használ ilyet. Ha a számítógéphez csatlakoztatva van egy Ethernet-kábel, húzza ki azt.
- **2** Indítsa újra iMac számítógépét miközben nyomva tartja a D billentyűt.
- **3** Amikor megjelenik az Apple Hardware Test nyelvkiválasztó képernyője, válassza ki a használni kívánt nyelvet.
- **4** Nyomja meg a Return billentyűt, vagy kattintson a jobb nyíl gombra.
- **5** Amikor megjelenik az Apple Hardware Test főképernyője (kb. 45 másodperc elteltével), kövesse a képernyőn megjelenő útmutatásokat.
- **6** Ha az Apple Hardware Test hibát észlel, megjelenít egy hibakódot. Jegyezze fel ezt a hibakódot, mielőtt továbblépne a támogatási opciókhoz. Ha az Apple Hardware Test nem észlel hardveres hibát, a probléma szoftverrel kapcsolatos lehet.

Ha ez nem segít, behelyezheti az *Alkalmazástelepítő DVD-t*, melyet az iMac számítógépéhez kapott, és használhatja az Apple Hardware Test alkalmazást. További információkért tekintse meg az Apple Hardware Test leírásfájlját az *Alkalmazástelepítő DVD-n.* 

# **Problémák az internetkapcsolatával**

Az iMac számítógépén megtalálható a Hálózati beállítási asszisztens alkalmazás, mely segít Önnek internetkapcsolatot beállítani. Nyissa meg a Rendszerbeállítások alkalmazást, majd kattintson a Hálózat elemre. Kattintson a "Segítség" gombra a Hálózati beállítási asszisztens megnyitásához.

Ha gondja van az internetkapcsolatával, megpróbálkozhat az ebben a fejezetben szereplő, az adott kapcsolattípusnak megfelelő lépésekkel, vagy használhatja a Hálózati diagnosztika alkalmazást.

#### **A Hálózati diagnosztika alkalmazás használata:**

- 1 Válassza az Apple ( $\hat{\bullet}$ ) > Rendszerbeállítások menüelemet.
- 2 Kattintson a Hálózat elemre, majd kattintson a "Segítség" gombra.
- **3** Kattintson a Diagnosztika elemre a Hálózati diagnosztika megnyitásához.
- **4** Kövesse a képernyőn megjelenő útmutatásokat.

Ha a Hálózati diagnosztika alkalmazás nem tudja megoldani a problémát, akkor lehetséges, hogy a probléma az elérni kívánt internetszolgáltatóval (ISP-vel), a szolgáltatóhoz történő kapcsolódáshoz használt külső eszközzel, illetve a hozzáférni kívánt szerverrel van. Megpróbálkozhat a következő rész lépéseivel.

#### **Kábelmodemes, DSL-modemes és LAN-os internetkapcsolatok**

Győződjön meg róla, hogy a modem összes kábele (ideértve a modem tápkábelét, a modemet az iMac számítógépével összekapcsoló kábelt és a modemet a fali aljzattal összekapcsoló kábelt) jól be van dugva. Ellenőrizze az Ethernet-elosztók és routerek kábeleit és tápellátását.

#### **Kapcsolja ki és be a modemet, és állítsa vissza a modem hardverét**

Kapcsolja ki a DSL- vagy kábelmodemet, majd néhány perc elteltével kapcsolja azt vissza. Egyes internetszolgáltatók a modem tápkábelének kihúzását javasolják. Ha modeme rendelkezik visszaállító (reset) gombbal, akkor azt is megnyomhatja a készülék ki-/bekapcsolása előtt vagy az után.

*Fontos:*  A modemre vonatkozó útmutatások nem érvényesek a LAN-felhasználókra. A LAN-felhasználók rendelkezhetnek olyan elosztókkal, kapcsolókkal, routerekkel vagy kapcsolódási pontokkal, melyekkel a DSL- és kábelmodemes felhasználók nem. A LAN-felhasználóknak inkább a hálózati adminisztrátorukhoz kell fordulniuk, mintsem az internetszolgáltatójukhoz.

#### **PPPoE kapcsolatok**

Ha PPPoE (Point to Point Protocol over Ethernet) használatával nem tud csatlakozni internetszolgáltatójához, győződjön meg róla, hogy a Hálózati beállításokban a megfelelő adatokat adta meg.

#### **A PPPoE-beállítások megadásához:**

- 1 Válassza az Apple ( $\hat{\mathbf{S}}$ ) > Rendszerbeállítások menüelemet.
- **2** Kattintson a Hálózat elemre.
- **3** Kattintson az Hozzáadási (+) gombra a hálózati kapcsolatok szolgáltatási listája alján, majd válassza ki a PPPoE elemet az Interfész kibomló menüből.
- **4** Az Ethernet kibomló menüből válasszon ki egy interfészt a PPPoE szolgáltatás számára. Ha vezetékes hálózathoz csatlakozik, válassza az Ethernet opciót, ha vezeték nélküli hálózathoz csatlakozik, válassza az AirPort opciót.
- **5** Adja meg az internetszolgáltatójától kapott adatokat, mint például a fióknevet, jelszót, PPPoE szolgáltatás nevét (ha ezt a szolgáltatója kérni fogja).
- **6** Kattintson az Alkalmazás gombra a beállítások aktiválásához.

#### **Hálózati kapcsolatok**

Győződjön meg róla, hogy az Ethernet-kábel az iMac számítógépébe és a hálózatba egyaránt be van dugva. Ellenőrizze az Ethernet-elosztók és routerek kábeleit és tápellátását.

Ha két vagy több számítógépe osztozik egy internetkapcsolaton, győződjön meg róla, hogy a hálózata megfelelően be van állítva. Tudnia kell, hogy internetszolgáltatója csak egy IP-címet ad, vagy minden egyes számítógéphez ad egyet-egyet.

Ha csak egy IP-címet kap, akkor szüksége van egy routerre, mellyel meg tudja osztani a kapcsolatot hálózati címfordításként (NAT) vagy "IP-maszkolásként" is ismeretes. A beállításokat illetően tekintse meg a routerhez mellékelt dokumentációt, vagy forduljon ahhoz a személyhez, aki beállította a hálózatát. Az AirPort bázisállomás lehetővé teszi egy IP-cím több számítógép között történő megosztását. Az AirPort bázisállomás használatára vonatkozó tudnivalókkal kapcsolatban tekintse meg a Mac súgót, vagy látogasson el az AirPort Extreme webhelyre a www.apple.com/support/airport címen.

Ha a fenti lépésekkel nem sikerül megoldani a problémát, lépjen kapcsolatba internetszolgáltatójával vagy hálózati adminisztrátorával.

# **Problémák az AirPort vezeték nélküli kommunikációval**

Ha problémái vannak az AirPort vezeték nélküli kommunikációval:

- Â Győződjön meg róla, hogy a számítógép vagy hálózat, melyre csatlakozni kíván, üzemel és rendelkezik vezeték nélküli hozzáférési ponttal.
- Â Győződjön meg róla, hogy a bázisállomás vagy hozzáférési pont használati útmutatóinak megfelelően állította be a szoftvert.
- Â Győződjön meg róla, hogy a másik számítógép vagy a hálózati hozzáférési pont antennájának hatókörében tartózkodik. A közeli elektronikus eszközök vagy fémszerkezetek zavarhatják a vezeték nélküli adatátvitelt és csökkenthetik ezt a hatókört. A számítógép elforgatása vagy áthelyezése javíthatja a vétel minőségét.
- Ellenőrizze az AirPort ( $\widehat{\mathcal{F}}$ ) állapotmenüjét a menüsoron. Legfeljebb négy sáv látható, mely a jel erősségét mutatja. Gyenge térerő esetén próbálkozzon helyváltoztatással.
- Â Tekintse meg az AirPort súgót (válassza ki a Súgó > Mac súgó elemet, majd válassza a Könyvtár > AirPort súgó elemet a menüsorról). További tudnivalókért tekintse meg a vezeték nélküli eszközhöz mellékelt használati útmutatót is.

# **A szoftverének naprakészen tartása**

Csatlakozhat az internetre, és automatikusan letöltheti és telepítheti az ingyenes szoftverek legfrissebb verzióit, a legújabb meghajtókat és az Apple egyéb fejlesztéseit.

Amikor csatlakozik az internetre, a Szoftverfrissítés ellenőrzi, hogy vannak-e frissítések az Ön számítógépéhez. Beállíthatja, hogy az iMac számítógépe a frissítéseket rendszeresen ellenőrizze, majd Ön letöltheti és telepítheti a frissített szoftvereket.

#### **A szoftverfrissítések kereséséhez:**

- 1 Válassza az Apple ( $\bullet$ ) > Rendszerbeállítások menüelemet.
- **2** Kattintson a Szoftverfrissítés ikonra, és kövesse a képernyőn megjelenő útmutatásokat.
	- További tudnivalókért keressen a "Szoftverfrissítés" kifejezésre a Mac súgóban.
	- Â A Mac OS X operációs rendszerrel kapcsolatos legfrissebb tudnivalókért látogasson el a www.apple.com/macosx címre.

# **Amikor egy alkalmazás nem reagál**

Nagyon ritkán előfordulhat, hogy egy alkalmazás "lefagy". A Mac OS X lehetővé teszi a lefagyott alkalmazások kiléptetését anélkül, hogy ehhez újra kéne indítani az iMac számítógépét. Ha kiléptet egy lefagyott alkalmazást, azzal lehetővé válhat, hogy mentse munkáit más megnyitott alkalmazásokban.

#### **Alkalmazás kilépésre kényszerítése:**

- **1** Nyomja meg a Cmd ( $\mathcal{H}$ )-Alt-Esc billentyűkombinációt, vagy válassza az Apple ( $\bullet$ ) > Kilépésre kényszerítés menüelemet. Megjelenik az Alkalmazások kilépésre kényszerítése párbeszédablak a kijelölt alkalmazással.
- **2** Kattintson a Kilépésre kényszerítés gombra. Az alkalmazás kilép, minden más alkalmazást nyitva hagyva.

# <span id="page-55-0"></span>**Az iMac számítógépéhez kapott szoftverek újratelepítése**

A Mac OS X, valamint az iMac számítógéphez mellékelt alkalmazások újratelepítéséhez használja a számítógéphez mellékelt szoftvertelepítő lemezeket.

*Fontos:*  Az Apple azt javasolja, hogy a szoftver visszatöltése előtt készítsen biztonsági mentést a lemezén lévő adatairól. Az Apple nem felelős semmilyen adatvesztésért.

#### **A Mac OS X telepítése**

#### **A Mac OS X telepítéséhez:**

- **1** Készítsen biztonsági mentést a fontos fájljairól.
- **2** Helyezze be az iMac számítógépéhez mellékelt *Mac OS X Telepítő DVD-t*.
- **3** Kattintson duplán a Mac OS X telepítése elemre.
- **4** Kövesse a képernyőn megjelenő útmutatásokat.

Azon az altáblán, ahol a rendszer felkéri Önt egy lemez kijelöléséhez, válassza ki a jelenlegi Mac OS X merevlemezt (a legtöbb esetben ez az egyetlen elérhető lemez).

- **5** Annak meghatározására, hogy a Mac OS X mely részei legyenek telepítve, kattintson a Testre szabás elemre, majd válassza ki a telepíteni kívánt elemeket. Kattintson az Alkalmazások melletti tartalomháromszögre a telepíteni kívánt alkalmazások jelölőnégyzeteinek kijelöléséhez.
- **6** Amikor a telepítés befejeződött, kattintson az Újraindítás gombra az iMac számítógép újraindításához.
- **7** Kövesse a Beállítási asszisztens útmutatásait az új felhasználói fiókjának beállításához.

Ha törlést és telepítést kíván végrehajtani, győződjön meg róla, hogy a kezdés előtt elkészíti a felhasználói adatainak biztonsági mentését. Használja a *Mac OS X Telepítő DVD-n* lévő Lemezkezelő alkalmazást a merevlemezének törléséhez. A Lemezkezelő alkalmazással kapcsolatos további tudnivalókért tekintse meg a Mac súgót, vagy nyissa meg a Lemezkezelőt (az Alkalmazások/Segédprogramok/ elérési útvonalon) és válassza ki a Súgó > Lemezkezelő súgó menüelemet. A következő tudásbázis cikkben is találhat részletes útmutatásokat: http://support.apple.com/kb/HT3910.

### **Az iLife alkalmazások telepítése**

Újratelepítheti az iMac számítógépéhez mellékelt iLife alkalmazásokat, ha véletlenül letörölné azokat vagy törlést és telepítést hajtana végre.

#### **Az iMac számítógéphez mellékelt iLife alkalmazások telepítéséhez:**

- **1** Helyezze be az iMac számítógépéhez mellékelt *Alkalmazástelepítő DVD-t*.
- **2** Kövesse a képernyőn megjelenő útmutatásokat. A Telepítés típusa altáblán kattintson a Testre szabás elemre.
- **3** A telepítés befejeztével kattintson a Bezárás gombra.

# **Egyéb problémák**

Ha nem az Apple, hanem más gyártó szoftverével van problémája, akkor lépjen kapcsolatba a szoftver gyártójával. A szoftvergyártók gyakran a webhelyeiken teszik közzé a szoftverfrissítéseket.

Az Apple legújabb szoftvereit a Rendszerbeállítások Szoftverfrissítés altáblájának használatával ellenőrizheti és telepítheti. Az iMac számítógépe úgy van beállítva, hogy a frissítéseket hetente automatikusan ellenőrizze, azonban beállíthatja napi vagy havi frissítésre is. A frissítéseket kézzel is ellenőrizheti. További információkért válassza a Súgó > Mac súgó menüelemet, és keressen rá a "szoftverfrissítés" kifejezésre.

#### **Ha gondjai vannak egy lemez behelyezésével.**

- Â Egy folyamatos mozdulattal nyomja a lemezt a meghajtóba, amíg az ujjai el nem érik az iMac számítógépének szélét.
- Csak normál méretű lemezt használion.

#### **Ha nem tud kiadni egy lemezt**

- Lépjen ki minden olyan alkalmazásból, amely esetleg használja a lemezt, majd nyomja meg a Médiakiadó ( $\triangleq$ ) billentyűt.
- Â Nyisson meg egy Finder ablakot, és kattintson az oldalsávon lévő lemezikon melletti kiadó ikonra, vagy húzza a lemezikont az íróasztalról a Kukába.
- Jelentkezzen ki a felhasználói fiókiából az Apple ( $\hat{\bullet}$ ) > Jelentkezz ki "felhasználó" menüelem kiválasztásával (a felhasználói neve megjelenik a menüben), és nyomja meg a Médiakiadó (▲) billentyűt a billentyűzetén.
- Indítsa újra az iMac számítógépét úgy, hogy lenyomva tartja az egérgombot.

#### **Ha problémája van az egérrel történő görgetéssel**

- Â Ha a görgetőgolyós egérrel rendelkezik, és a görgetést darabosnak érzi, vagy a görgetőgolyóval nem lehet fel vagy le, illetve jobbra vagy balra görgetni, akkor fogja meg fejjel lefelé az egeret, és görgesse a golyót határozottan, miközben megtisztítja azt.
- Â További tudnivalókért lásd:"Az egerének [tisztítása",](#page-69-0) 70. oldal.

#### **Ha problémája akad az iMac számítógépének használatával vagy a Mac OS X rendszerrel végzett munka közben**

- Â Ha a kérdésére nem találja meg a választ ebben a kézikönyvben, akkor a Mac súgóban tekintse meg az útmutatásokat és hibaelhárítási információkat. A Finderben válassza a Súgó > Mac súgó menüelemet.
- Az Apple www.apple.com/support címen elérhető támogatási webhelyén ellenőrizze a legújabb hibaelhárítási információkat és szoftverfrissítéseket.

#### **Ha a dátum és idő beállításai ismétlődően elvesznek**

Â Cserélje ki a belső tartalékakkumulátort. Az Apple vállalattal a szervizelés érdekében történő kapcsolatfelvétellel kapcsolatos tudnivalókért lásd:["További](#page-58-0) tudnivalók, szerviz és [támogatás",](#page-58-0) 59. oldal.

# <span id="page-58-0"></span>**További tudnivalók, szerviz és támogatás**

Az iMac számítógépe nem tartalmaz a felhasználó által szervizelhető alkatrészeket a billentyűzeten, az egéren és a memórián kívül. Ha szervizelésre van szüksége, lépjen kapcsolatba az Apple vállalattal, vagy vigye el az iMac számítógépét egy hivatalos Apple szervizbe. Az iMac számítógépéről további tudnivalókat online forrásokban, a képernyőn megjelenő súgóban, a Rendszerleíró alkalmazásban és az Apple Hardware Test alkalmazásban találhat.

#### **Online források**

Az online szerviz- éstámogatási tudnivalókért látogasson el a www.apple.com/support címre. Válassza ki országát a kibomló menüből. Lehetősége van keresni az AppleCare Knowledge Base tudásbázisban, ellenőrizni a szoftverfrissítéseket vagy segítséget kérni az Apple fórumain.

#### **Képernyőn megjelenő súgó**

A Mac súgóban gyakran választ kaphat kérdéseire, valamint megtekintheti a használati útmutatókat és a hibaelhárítási tudnivalókat. Válassza ki a Súgó > Mac súgó elemet.

#### **Rendszerleíró**

Ha szeretné megismerni az iMac számítógépének adatait, használja a Rendszerleíró alkalmazást. Ez megmutatja a telepített hardvereket és szoftvereket, a sorozatszámot, az operációs rendszer verziószámát, hogy mennyi memória van a számítógépben, és még sok minden mást. A Rendszerleíró megnyitásához válassza az Apple ( $\hat{\boldsymbol{s}}$ ) > E Mac névjegye elemet a menüsorról, majd kattintson a További infók gombra.

# **AppleCare szerviz és támogatás**

Az iMac számítógépéhez 90 napos műszaki támogatás, és egyéves hardverjavítási garancia jár minden Apple kiskereskedelmi áruházban és hivatalos Apple szervizközpontban, így a hivatalos Apple szervizekben. A garanciális idő meg is hosszabbítható az AppleCare Protection Plan megvásárlásával. További tudnivalókért látogasson el a www.apple.com/support/products címre, vagy látogasson el az országnak alább felsorolt webhelyére.

Ha segítségre van szüksége a telepítéssel, az alkalmazások megnyitásával és az alapvető hibaelhárítási problémákkal kapcsolatban, az AppleCare támogatási munkatársai a segítségére lehetnek. Hívja az Önhöz legközelebbi támogatási központot (az első 90 napban ajándékképpen ingyenes a szolgáltatás). Telefonálás előtt készítse elő az iMac számítógépének vásárlási dátumát és sorozatszámát.

*Megjegyzés:*  A 90 napos ajándékba adott telefonos támogatása a vásárlás napjával indul, és telefonálási díjak merülhetnek fel.

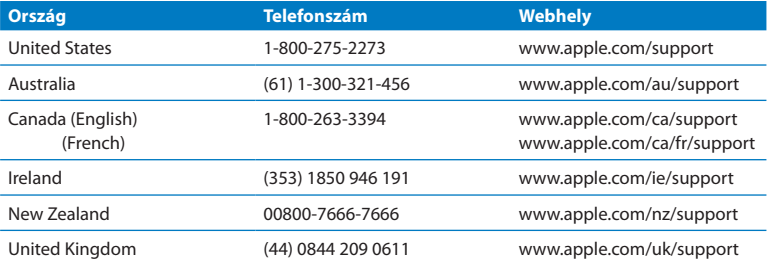

A telefonszámok megváltozhatnak, és országos telefondíjak merülhetnek fel. A teljes lista megtekinthető az interneten:

**www.apple.com/support/contact/phone\_contacts.html**

# **Hol található a termékének sorozatszáma**

Az iMac számítógépe sorozatszámának megkereséséhez használja az alábbi módszerek egyikét:

- Válassza az Apple ( $\hat{\bullet}$ ) > E Mac néviegye menüelemet. Kattintson a "Mac OS X" felirat alatti verziószámra a Mac OS X verziószáma, a felépítés verziószáma és a sorozatszám megjelenítése közötti váltáshoz.
- Kattintson a Finder ikonra, majd nyissa meg a /Programok/Segédprogramok/ Rendszerleíró elemet. Kattintson a Hardver elemre a Tartalom panelen.
- Nézze meg az iMac állványának alján.

# **5**

# **Végül, de nem utolsósorban**

**www.apple.com/environment**

**Mac súgó ergonómia**

Az Ön és a készülék biztonsága, továbbá a kényelmesebb munkavégzés érdekében tartsa be az iMac számítógépre vonatkozó kezelési és tisztítási szabályokat. Ezen útmutatásokat tartsa olyan helyen, ahol Ön és mások is könnyen hozzáférhetnek.

*ÉSZREVÉTEL:*  Számítógépének helytelen tárolása és használata érvénytelenítheti a gyártói garanciát.

# **Fontos biztonsági tudnivalók**

*FIGYELMEZTETÉS:*  Ezeknek a biztonsági útmutatásoknak a figyelmen kívül hagyása tűzesetet, áramütést, illetve egyéb sérülést vagy kárt okozhat.

**Helyes kezelés** Az iMac számítógépét egy stabil munkafelületre helyezze. Soha ne dugjon különféle tárgyakat a szellőzőnyílásokba.

**Víz és nedves helyszínek** Tartsa távol az iMac számítógépét a folyadékforrásoktól, mint pl. italok, mosdókagylók, fürdőkádak, zuhanyzók stb. Védje iMac számítógépét a nyirkosságtól és nedves időjárástól, mint pl. eső, hó vagy köd.

**Tápellátás** A tápellátást csak úgy tudja teljesen megszüntetni, ha kihúzza a tápkábelt. Ügyeljen rá, hogy a dugót húzza, és nem a kábelt. Mindig húzza ki a tápkábelt, mielőtt kinyitná az iMac számítógépet a memória telepítéséhez.

Húzza ki a tápkábelt (a dugónál fogva, nem a kábelnél), majd húzza ki az Ethernetkábelt vagy telefonkábelt ha a következő feltételek bármelyike teljesül:

- Memóriát kíván hozzáadni
- Â A tápkábel elkopott, vagy más módon megsérült
- Â Valamit beleöntött a számítógép házába
- Â Az iMac számítógépe esőnek vagy nagyfokú nedvességnek van kitéve
- Az iMac számítógépe leesett, vagy a ház megsérült
- Azt gyanítja, hogy az iMac számítógépe szervizre vagy javításra szorul
- Â Meg kívánja tisztítani a házat (csak a később ismertetett, javasolt eljárást kövesse)

*Fontos:*  A gép teljes kikapcsolásának egyetlen módja az, ha kihúzza a tápkábelt. Győződjön meg róla, hogy a tápkábelnek legalább az egyik végét könnyen eléri, hogy ki tudja húzni az iMac számítógépét, ha arra szükség van.

*FIGYELMEZTETÉS:*  A tápkábel egy háromszálas, földelt dugóval rendelkezik (olyan dugóval, mely egy harmadik, védőföldelési érintkezővel rendelkezik). Ezt a dugót csak védőföldeléssel ellátott konnektorba lehet bedugni. Ha nem tudja a dugót bedugni egy konnektorba, mert az nem földelt, akkor lépjen kapcsolatba egy villanyszerelővel, és cseréltesse ki a konnektort egy megfelelően földelt konnektorra. Ne akadályozza meg a védőföldeléssel ellátott dugó földelési funkcióját.

#### **Műszaki specifikáció:**

- Â *Feszültség:* 100–240 V váltóáram
- Â *Áramerősség:* 3 A, maximum
- Â *Frekvencia:* 50–60 Hz

**Halláskárosodás** A fülhallgató vagy a fejhallgató nagy hangerővel történő használata esetén halláskárosodás léphet fel. A hangerőt biztonságos szintre állítsa be. Idővel hozzászokhat a magasabb hangerőhöz, mely így normálisnak hangozhat, de ez mégis károsíthatja a hallását. Amennyiben cseng a füle vagy tompán hallja a beszédet, hagyja abba a készülék hallgatását, és ellenőriztesse hallását. Minél magasabb a hangerő, annál kevesebb idő szükséges ahhoz, hogy az a hallásra hatással legyen. A hallással foglalkozó szakértők javasolják, hogy védje hallását:

- Â Korlátozza a fülhallgatók vagy fejhallgatók magas hangerővel történő használatának időtartamát.
- Â Kerülje el a környezeti zajok elnyomása érdekében történő hangerőnövelést.
- Â Csökkentse a hangerőt, ha nem hallja a környezetében lévő emberek beszédét.

**Magas kockázatú tevékenységek** Ez a számítógép nem használható nukleáris létesítmények vezérléséhez, repülőgépes navigációhoz vagy kommunikációs rendszerekhez, légiforgalmi irányító rendszerekhez vagy egyéb olyan területeken, ahol a számítógéprendszer meghibásodása halált, személyi sérülést vagy súlyos környezeti károkat okozhat.

# **Az optikai lemezmeghajtók lézerére vonatkozó tudnivalók**

*FIGYELMEZTETÉS:*  Ha a készülék használati útmutatójában leírt beállításoktól és műveletektől eltérően más beállításokat és műveleteket is végez a berendezésen, veszélyes sugárzásnak teheti ki magát.

Az iMac számítógépben található optikai lemezmeghajtó egy lézert tartalmaz, mely normál használat mellett teljesen biztonságos, de szétszerelés esetén károsíthatja a szemét. Biztonsági okokból a készülék javítását bízza a Hivatalos Apple márkaszervizre.

*Fontos:*  Az elektronikai készülékek nem megfelelő használata veszélyes lehet. A termék vagy hasonló termékek használatakor mindig jelen kell lennie egy felnőttnek. Ne hagyja, hogy gyermekek hozzáférjenek az elektronikai készülékek belsejéhez, és ne engedje, hogy a kábelekhez nyúljanak.

*FIGYELMEZTETÉS:*  Ne dugjon tárgyakat a termékbe a ház szellőzőnyílásain keresztül. Ha így tesz, az veszélyes lehet, és kárt okozhat a számítógépben.

#### **Ne végezzen javítást saját maga**

Az iMac számítógépe nem rendelkezik felhasználók által javítható részekkel, kivéve a billentyűzetet, az egeret és a memóriát (lásd:"Memória [beszerelése",](#page-36-0) 37. oldal). Ne próbálja felnyitni az iMac számítógépét. Ha az iMac számítógépe javításra szorul, akkor nézze meg az iMac számítógéphez kapott szervizelési és támogatási információkban, hogyan léphet kapcsolatba egy hivatalos Apple szervizzel vagy az Apple vállalattal.

Ha kinyitja az iMac számítógépét, vagy a memórián kívül mást is beszerel, azzal kárt tehet a készülékben. Az ilyen károkra nem vonatkozik az iMac korlátozott garanciája.

# **Fontos kezelési tudnivalók**

*ÉSZREVÉTEL:*  Ezen kezelési útmutatók figyelmen kívül hagyása az iMac számítógépének vagy egyéb eszközöknek a meghibásodását okozhatja.

**Működési környezet** Ha az iMac számítógépét a következő tartományokon kívül eső környezetben működteti, az hatással lehet annak teljesítményére:

- Â *Üzemi hőmérséklet:* 10 35 °C (50 95 °F)
- Â *Tárolási hőmérséklet:* -20 47 °C (-4 116 °F)
- Â *Relatív páratartalom:* 5% 95% (kicsapódásmentes)
- Â *Maximális üzemi magasság:* 3048 méter (10 000 láb)

Ne működtesse iMac számítógépét olyan területeken, ahol a levegőben jelentős mennyiségű por található, cigarettából, szivarból, hamutálcából, tűzhelyből vagy kandallóból származó füst terjeng, illetve ne használja azt szűretlen csapvizet használó ultrahangos párologtató mellett. A dohányzásból, főzésből, tüzelésből vagy szűretlen vizet használó ultrahangos párologtatóból származó, levegőben szálló apró részecskék ritka esetekben bejuthatnak az iMac számítógépének szellőzőnyílásain, és bizonyos körülmények között elhomályosíthatják az iMac kijelzőjét borító üvegpanel belső felületét.

**Az iMac számítógépének bekapcsolása** Soha ne kapcsolja be iMac számítógépét, ha a belső és külső alkatrészek nincsenek a helyükön. A számítógép hiányzó alkatrészekkel történő használata veszélyes lehet, és számítógépének meghibásodását okozhatja.

**Az iMac számítógépének szállítása** Mielőtt megemelné vagy áthelyezné az iMac számítógépét, kapcsolja ki, és húzza ki annak összes kábelét. Az iMac számítógépének megemeléséhez és mozgatásához fogja meg az oldalánál.

**Csatlakozók és portok használata** Soha ne erőltessen egy csatlakozót egy portba. Egy eszköz csatlakoztatása esetén győződjön meg róla, hogy a portban nincs szennyeződés, a csatlakozó illik a portba, és a porthoz viszonyítva megfelelően használja a csatlakozót.

**Az optikai meghajtó használata** Az iMac számítógépében lévő SuperDrive a szabványos 12 cm-es (4,7 hüvelykes) lemezeket támogatja. A hagyományostól eltérő formájú vagy a 12 cm-nél (4,7 hüvelyk) kisebb lemezek nem támogatottak.

**Az iMac számítógépének tárolása** Ha hosszabb ideig tárolni fogja az iMac számítógépét, tartsa azt hűvös helyen (ideális esetben 22° C vagy 71 ° F).

# **iMac számítógépének tisztítása**

Az iMac számítógépe külsejének és összetevőinek tisztításához kövesse ezeket az útmutatásokat:

- Â Kapcsolja ki az iMac számítógépet, és húzza ki az összes kábelt.
- Egy nedves, puha, szálmentes törlőruha segítségével tisztítsa meg az iMac számítógépének külső részét. Kerülje el, hogy a nyílásokon keresztül folyadék kerüljön a készülékbe. Ne permetezzen folyadékot közvetlenül az iMac számítógépére.
- Ne használion aeroszolos permeteket, oldószereket vagy súrolószereket.

### **Az iMac kijelzőjének tisztítása**

A kijelző tisztításához használja az iMac számítógépéhez mellékelt kendőt.

#### **Az iMac számítógépe kijelzőjének tisztításához tegye a következőket:**

Â Kapcsolja ki az iMac számítógépet, és húzza ki az összes kábelt.

Â Nedvesítse meg az iMac számítógépéhez mellékelt kendőt vagy egy másik, tiszta, puha, szálmentes kendőt, majd törölje le a kijelzőt. Ne permetezzen folyadékot közvetlenül a képernyőre.

#### <span id="page-69-0"></span>**Az egerének tisztítása**

Érdemes rendszeresen megtisztítani az egerét, hogy eltávolítsa az összegyűlt szennyeződést és port. Használjon vízzel enyhén megnedvesített szálmentes kendőt. Ne hagyja, hogy víz kerüljön a nyílásokba, és ne használjon aeroszolos permeteket, oldószereket vagy súrolószereket.

Ha Apple USB-egeret rendelt az iMac számítógépéhez, akkor tartsa fejjel lefelé az egeret, görgesse meg erőteljesen a görgőt az iMac számítógépéhez mellékelt kendővel vagy egy más, tiszta, puha, szálmentes kendővel, hogy a megfelelő görgetést akadályozó szennyeződést eltávolítsa.

# **Néhány szó az ergonómiáról**

Itt található néhány tipp az egészséges munkakörnyezet kialakításához.

#### **Billentyűzet**

A billentyűzet használatakor vállai legyenek ellazítva. A felkarjának és alkarjának megközelítőleg derékszöget kell bezárniuk, míg csuklójának és kezének nagyjából egy egyenesbe kell esnie.

A fáradtság elkerüléséhez változtassa gyakran kezének pozícióját. Egyes számítógép-felhasználóknál a hosszan tartó, szünet nélküli, intenzív munkavégzés kényelmetlenséget okozhat a kezekben, csuklókban vagy karokban. Ha krónikus fájdalom vagy kényelmetlen érzés alakul ki kezében, csuklójában vagy a karjában, forduljon szakorvoshoz.

# **Egér**

Az egeret a billentyűzettel azonos magasságban, könnyen elérhető helyen helyezze el.

# **Kijelző**

Úgy állítsa be a kijelzőt, hogy a képernyő teteje egy kicsivel a szemmagassága alatt legyen, amikor a billentyűzetnél ül. A képernyő távolsága a felhasználói igényektől függ, de a legtöbb ember általában a 45 cm és 70 cm (18 – 28 hüvelyk) közti távolságot részesíti előnyben.

Állítsa be úgy a kijelző szögét, hogy minimalizálja a mennyezeti lámpák és az ablakok által okozott csillogást, illetve tükröződést. Az állvánnyal beállíthatja a kijelzőt a legkényelmesebb megtekintéshez, és csökkentheti az olyan fényforrások okozta csillogást, amelyeket nem tud elmozdítani.

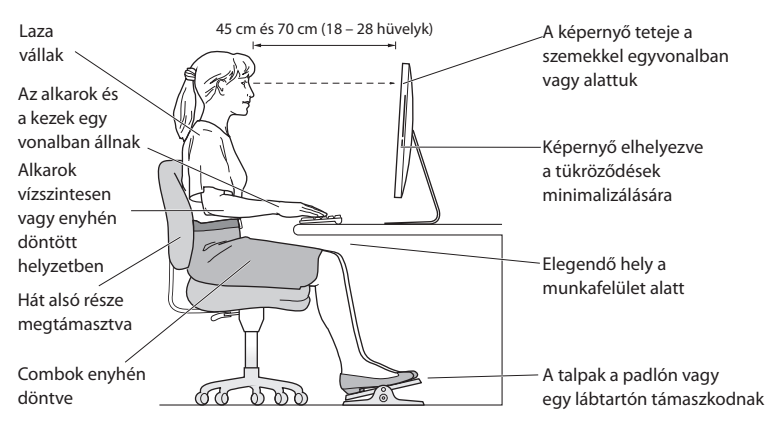

#### **Szék**

Az olyan állítható szék a legjobb, mely biztos, és egyben kényelmes tartást biztosít. A szék magasságát úgy állítsa be, hogy combjai vízszintesek legyenek, és teljes talpa érjen a padlóhoz. A széktámlának meg kell támasztania a derekát (ágyéki területét). A háttámla megfelelő beállítása érdekében kövesse a gyártó útmutatásait.

Esetleg meg kell emelnie a széket, hogy az alkarja és a keze megfelelő szögben érjen a billentyűhöz. A talaj és a lába közötti rés kitöltéséhez használjon állítható magasságú és döntési szögű lábtámaszt, ha a tejes talpát nem tudja a padlóra helyezni. Ha nem akar lábtámaszt használni, az asztallapot is lejjebb engedheti. Másik lehetőség, hogy olyan íróasztalon dolgozik, mely a munkafelülethez képest alacsonyabban fekvő, kihúzható billentyűzettartóval rendelkezik.

A ergonómiával kapcsolatos további információkat a weben találhat:

**www.apple.com/about/ergonomics**

# **Az Apple és a környezet**

Az Apple Inc. felelősséget vállal annak érdekében, hogy működésének és termékeinek minimális legyen a környezetre gyakorolt hatása.

További információkat a weben találhat:

**www.apple.com/environment**
# **Regulatory Compliance Information**

#### **FCC Compliance Statement**

This device complies with part 15 of the FCC rules. Operation is subject to the following two conditions: (1) This device may not cause harmful interference, and (2) this device must accept any interference received, including interference that may cause undesired operation. See instructions if interference to radio or television reception is suspected.

L'utilisation de ce dispositif est autorisée seulement aux conditions suivantes: (1) il ne doit pas produire de brouillage et (2) l'utilisateur du dispositif doit étre prêt à accepter tout brouillage radioélectrique reçu, même si ce brouillage est susceptible de compromettre le fonctionnement du dispositif.

#### **Radio and Television Interference**

This computer equipment generates, uses, and can radiate radio-frequency energy. If it is not installed and used properly—that is, in strict accordance with Apple's instructions—it may cause interference with radio and television reception.

This equipment has been tested and found to comply with the limits for a Class B digital device in accordance with the specifications in Part 15 of FCC rules. These specifications are designed to provide reasonable protection against such interference in a residential installation. However, there is no guarantee that interference will not occur in a particular installation.

You can determine whether your computer system is causing interference by turning it off. If the interference stops, it was probably caused by the computer or one of the peripheral devices.

If your computer system does cause interference to radio or television reception, try to correct the interference by using one or more of the following measures:

- • Turn the television or radio antenna until the interference stops.
- • Move the computer to one side or the other of the television or radio.
- Move the computer farther away from the television or radio.
- • Plug the computer into an outlet that is on a different circuit from the television or radio. (That is, make certain the computer and the television or radio are on circuits controlled by different circuit breakers or fuses.)

If necessary, consult an Apple Authorized Service Provider or Apple. See the service and support information that came with your Apple product. Or consult an experienced radio/television technician for additional suggestions.

*Important:* Changes or modifications to this product not authorized by Apple Inc. could void the EMC compliance and negate your authority to operate the product.

This product has demonstrated EMC compliance under conditions that included the use of compliant peripheral devices and shielded cables between system components. It is important that you use compliant peripheral devices and shielded cables (including Ethernet network cables) between system components to reduce the possibility of causing interference to radios, television sets, and other electronic devices.

*Responsible party (contact for FCC matters only):* Apple Inc. Corporate Compliance 1 Infinite Loop, MS 26-A Cupertino, CA 95014

### **Wireless Radio Use**

This device is restricted to indoor use when operating in the 5.15 to 5.25 GHz frequency band.

Cet appareil doit être utilisé à l'intérieur.

この製品は、周波数帯域 5.18 ~ 5.32 GHz で動作しているときは、 屋内においてのみ使用可能です。

## **Exposure to Radio Frequency Energy**

The radiated output power of this device is well below the FCC and EU radio frequency exposure limits. However, this device should be operated with a minimum distance of at least 20 cm between its antennas and a person's body and the antennas used with this transmitter must not be co-located or operated in conjunction with any other antenna or transmitter subject to the conditions of the FCC Grant.

# **FCC Bluetooth Wireless Compliance**

The antenna used with this transmitter must not be colocated or operated in conjunction with any other antenna or transmitter subject to the conditions of the FCC Grant.

# **Bluetooth Industry Canada Statement**

This Class B device meets all requirements of the Canadian interference-causing equipment regulations. Cet appareil numérique de la Class B respecte toutes les exigences du Règlement sur le matériel brouilleur du Canada.

# **Industry Canada Statement**

Complies with the Canadian ICES-003 Class B specifications. Cet appareil numérique de la classe B est conforme à la norme NMB-003 du Canada. This device complies with RSS 210 of Industry Canada.

### **Bluetooth Europe—EU Declaration of Conformity**

This wireless device complies with the R&TTE Directive.

# **Europe—EU Declaration of Conformity**

See www.apple.com/euro/compliance.

### **European Community**

Complies with European Directives 72/23/EEC and 89/336/EEC.

## **Korea Warning Statements**

"단해 무서석비는 우욕 중 저파호시 가능성이 있음" "이 기기는 인명안전과 관련된 서비스에 사용할 수 없습니다"

# B급 기기(가정용 방송통신기기)

이 기기는 가정용(B급)으로 전자파적합등록을 한 기기로서 주로 가정에서 사용하는 것을 목적으로 하며. 모든 지역에서 사용할 수 있습니다.

# **Singapore Wireless Certification**

Complies with **IDA** Standards DB00063

## **Taiwan Wireless Statements**

#### 無線設備的警告聲明

經型式認證合格之低功率射頻電機,非經許可,公司、 商號或使用者均不得槽白變更頻率、加大功率或變更原 設計之特性及功能。低功率射頻電機之使用不得影響飛 航安全及干擾合法通信: 經發現有干擾現象時 · 應立即 停用,並改善至無干擾時方得繼續使用。前項合法通信 指依雷信法規定作業之無線電通信。低功率射頻電機須 忍受合法涌信或工業、科學及醫療用電波輻射性電機設 備之干擾。

### 如有這 頻率:

#### 於 5 25GHz 至 5 35GHz 區域內操作之 無線設備的警告擊明

T作頻率 5 250 ~ 5 350GHz 該頻段限於室內使用。

### **Taiwan Class B Statement**

Class B 設備的警告磬明 NH

警告

本雷池如果更換不正確會有爆炸的危險 諸依製造商說明書處理用過之電池

# **VCCI Class B Statement**

情報処理装置等電波障害白主規制について

この装置は、情報処理装置等電波障害自主規制協議 会 (VCCI) の基準に基づくクラス B 情報技術装置で す。この装置は家庭環境で使用されることを目的と していますが、この装置がラジオやテレビジョン受 信機に近接して使用されると、受信障害を引き起こ すことがあります。

取扱説明書に従って正しい取扱をしてください。

#### **Russia**

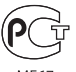

**MF67** 

### **Mouse Class 1 Laser Information**

The Apple Magic Mouse is a Class 1 laser product in accordance with IEC60825-1 A1 A2 and 21 CFR 1040.10 and 1040.11 except for deviations pursuant to Laser Notice No. 50, dated July 26, 2001.

*Caution:* Modification of this device may result in hazardous radiation exposure. For your safety, have this equipment serviced only by an Apple Authorized Service Provider.

A Class 1 laser is safe under reasonably foreseeable conditions per the requirements in IEC 60825-1 AND 21 CFR 1040. However, it is recommended that you do not direct the laser beam at anyone's eyes.

# **External USB Modem Information**

When connecting your iMac to the phone line using an external USB modem, refer to the telecommunications agency information in the documentation that came with your modem.

## **ENERGY STAR**®  **Compliance**

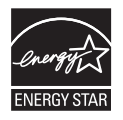

As an ENERGY STAR<sup>®</sup> partner, Apple has determined that standard configurations of this product meet the ENERGY STAR<sup>®</sup> guidelines for energy efficiency. The ENERGY STAR® program is a partnership with electronic equipment manufacturers to promote energy-efficient products. Reducing energy consumption of products saves money and helps conserve valuable resources.

This computer is shipped with power management enabled with the computer set to sleep after 10 minutes of user inactivity. To wake your computer, click the mouse or press any key on the keyboard.

For more information about ENERGY STAR<sup>\*</sup>, visit: www.energystar.gov

#### *Turkey:*

EEE Yönetmeliğine (Elektrikli ve Elektronik Esvalarda Bazı Zararlı Maddelerin Kullanımının Sınırlandırılmasına Dair Yönetmelik) uygundur.

#### 中国

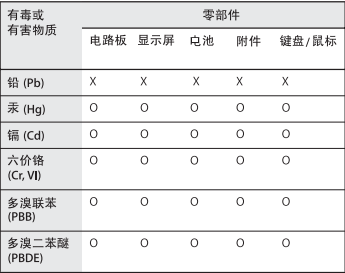

O: 表示该有毒有害物质在该部件所有均质材料中的含量均在 SJ/T 11363-2006 规定的限量要求以下。

X: 表示该有毒有害物质至少在该部件的某一均质材料中的含 量超出 SJ/T 11363-2006 规定的限量要求。

根据中国电子行业标准 SI/T11364-2006 和相关的中国 政府法规,本产品及其某些内部或外部组件上可能带 有环保使用期限标识。取决于组件和组件制造商、产 品及其组件上的使用期限标识可能有所不同。组件上 的使用期限标识优先于产品上任何与之相冲突的或不 同的环保使用期限标识。

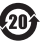

## **Hulladékkezelési és újrahasznosítási tudnivalók**

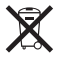

Ez a szimbólum azt jelenti, hogy termékét a helyi törvényeknek és szabályozásoknak megfelelően kell hulladékba helyezni. Amikor terméke eléri élettartamának végét, az újrahasznosítási lehetőségekkel kapcsolatban lépjen kapcsolatba az Apple vállalattal vagy a helyi hatóságokkal.

Az Apple újrahasznosítási programjával kapcsolatban látogasson el a www.apple.com/environment/recycling weboldalra.

#### *Brasil: Informaçõessobre eliminação e reciclagem*

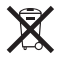

Quando este produto alcançar o fim de sua vida útil, por favor o elimine de acordo com as leis e diretrizes ambientais locais- veja informaçoes sobre pontos de coleta na documentação do produto. Para informações sobre o programa de reciclagem da Apple, visite: www.apple.com/br/environment

*Európai Unió – Hulladékkezelési tudnivalók:*

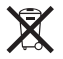

A fentiszimbólum azt jelenti, hogy termékét a helyi törvények és szabályozások értelmében a háztartási hulladéktól elkülönítve kell hulladékba helyezni. Amikor ez a termék eléri élettartamának végét, vigye a helyi hatóságok által kijelölt gyűjtőhelyre. Néhány gyűjtőhely ingyenesen is átveszi a termékeket.A termék hulladékba helyezésekor elkülönített gyűjtése és újrahasznosítása segít a természeti erőforrások megőrzésében, és biztosan olyan módon kerül újrafelhasználásra, amely nem károsítja az ember egészségét és a környezetet.

*Caution:* There is a risk of explosion if the battery is replaced by an incorrect type. Dispose of used batteries according to the instructions in this manual.

*Achtung:* Wenn die Batterie nicht mit dem richtigen Batterietyp ersetzt wird, besteht Explosionsgefahr. Entsorgen Sie verbrauchte Batterien gemäß der Anweisungen in diesem Handbuch.

*Attenzione:* C'è rischio di esplosione se la batteria viene sostituita con un tipo di batteria non corretto. Smaltire le batterie usate secondo le istruzioni riportate in questo manuale.

*VARNING:* Om batteriet ersätts med ett batteri av fel typ finns det risk för explosion. Lämna in batteriet för återvinning i enlighet med anvisningarna i denna handbok.

### **Az akkumulátor hulladékba helyezésével kapcsolatos tudnivalók**

Az akkumulátorokat a helyi környezetvédelmi törvényekkel és útmutatásokkal összhangban helyezze hulladékba.

*California:* The coin cell battery in the optional Apple Remote contains perchlorates. Special handling and disposal may apply. Refer to: www.dtsc.ca.gov/hazardouswaste/perchlorate

*Deutschland:* Dieses Gerät enthält Batterien. Bitte nicht in den Hausmüll werfen. Entsorgen Sie dieses Gerätes am Ende seines Lebenszyklus entsprechend der maßgeblichen gesetzlichen Regelungen.

Das Gerät enthält Batterien. Diese gehören nicht in den Hausmüll. Sie können verbrauchte Batterien beim Handel oder bei den Kommunen unentgeltlich abgeben. Um Kurzschlüsse zu vermeiden, kleben Sie die Pole der Batterien vorsorglich mit einem Klebestreifen ab.

*Nederlands:* Gebruikte batterijen kunnen worden ingeleverd bij de chemokar of in een speciale batterijcontainer voor klein chemisch afval (kca) worden gedeponeerd.

*Taiwan:*

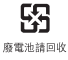

 $\epsilon$ 

### $#$ Apple Inc.

© 2010 Apple Inc. Minden jog fenntartva.

A szerzői jog értelmében a használati útmutató egészéről vagy részéről nem készíthető másolat az Apple írásos engedélye nélkül.

Minden erőfeszítés megtörtént annak érdekében, hogy az ebben a kézikönyvben szereplő adatok pontosak legyenek. Az Apple nem felelős a nyomdai vagy gépelési hibákért.

Apple 1 Infinite Loop Cupertino, CA 95014 408-996-1010

#### www.apple.com

Az Apple embléma az Apple Inc., Egyesült Államokban és más országokban bejegyzett védjegye. A "billentyűzeti" Apple embléma (Alt-Shift-K) az Apple előzetes írásos engedélye nélkül, kereskedelmi célokra történő felhasználása szerzői jogokat sérthet, és sértheti a szövetségi és állami versenytörvényt.

Az Apple, az Apple embléma, az AirPort, az AirPort Extreme, a Cover Flow, az Exposé, a FireWire, a GarageBand, az iCal, az iChat, az iLife, az iMac, az iMovie, az iPhone, az iPhoto, az iPod, az iSight, az iTunes, a Keynote, a Mac, a Mac OS, a Photo Booth, a QuickTime, a Safari, a Snow Leopard, a Spotlight, a SuperDrive és a Time Machine az Apple Inc., Egyesült Államokban és más országokban bejegyzett védjegyei. A Finder, a FireWire embléma, az iPad, az iWeb és a Multi-Touch az Apple Inc. védjegyei.

Az AppleCare, az Apple Store, és az iTunes Store az Apple Inc. Egyesült Államokban és más országokban bejegyzett szolgáltatási védjegyei.

Az ENERGY STAR® az Egyesült Államokban bejegyzett védjegy.

A Bluetooth® szóvédjegy és emblémák a Bluetooth SIG, Inc. tulajdonában álló bejegyzett védjegyek, és az ilyen jeleket az Apple a megfelelő licenc alapján használja.

Az egyéb, itt megemlített vállalat- és terméknevek a hozzájuk tartozó vállalat védjegyei lehetnek. Harmadik fél termékeinek megemlítése csak információs célokat szolgál, és nem minősül hozzájárulásnak vagy javaslatnak. Az Apple nem vállal felelősséget ezen termékek teljesítményére és használatára vonatkozóan.

A Dolby Laboratories engedélyével készült. A "Dolby", a "Pro Logic" és a dupla D szimbólum a Dolby Laboratories védjegyei. Bizalmas, nem publikált munkák, © 1992-1997 Dolby Laboratories, Inc. Minden jog fenntartva.

Az Egyesült Államokban és Kanadában egyidejűleg lett kiadva.